#### **Міністерство освіти і науки України Відокремлений структурний підрозділ «Тернопільський фаховий коледж Тернопільського національного технічного університету імені Івана Пулюя»**

(повне найменування вищого навчального закладу)

Відділення телекомунікацій та електронних систем

(назва відділення) Циклова комісія комп'ютерної інженерії

(повна назва циклової комісії)

# **ПОЯСНЮВАЛЬНА ЗАПИСКА**

### **до кваліфікаційної роботи бакалавра**

(освітньо-кваліфікаційний рівень)

#### на тему: **Розробка проекту комп'ютерної мережі ПП «Інтерсервіс»**

Виконав: студент VІ курсу, групи КІб-602

Спеціальності:

123 «Комп'ютерна інженерія

(шифр і назва спеціальності)

<u>Павло НИКОЛАЇШИН</u>

(підпис) (ім'я та прізвище)

Керівник **Володимир ШТОКАЛО**<br>
(підпис) (м'я та прізвище) (ім'я та прізвище)

Рецензент

(підпис) (ім'я та прізвище)

**Тернопіль – 2023**

#### **Відокремлений структурний підрозділ «Тернопільський фаховий коледж Тернопільського національного технічного університету імені Івана Пулюя»**

Відділення телекомунікацій та електронних систем Циклова комісія комп'ютерної інженерії Освітньо-кваліфікаційний рівень бакалавр Спеціальність 123 «Комп'ютерна інженерія» (шифр і назва)

#### **ЗАТВЕРДЖУЮ**

Голова циклової комісії комп'ютерної інженерії \_\_\_\_\_\_\_\_\_\_\_ Андрій ЮЗЬКІВ "01" травня 2023 року

### **З А В Д А Н Н Я НА КВАЛІФІКАЦІЙНУ РОБОТУ БАКАЛАВРА**

#### **Николаїшину Павлу Михайловичу**

(прізвище, ім'я, по батькові студента)

#### 1. Тема роботи: **Розробка проекту комп'ютерної мережі ПП «Інтерсервіс»**

керівник роботи: Штокало Володимир Ярославович

( прізвище, ім'я, по батькові)

затверджені наказом вищого навчального закладу від 1.05.2023р. № 4/9-173

2. Строк подання студентом кваліфікаційної роботи 21.06.2023р.

3. Вихідні дані до роботи: плани приміщень, завдання на проектування, стандарти побудови СКС, документація на мережеве обладнання і сервери

4. Зміст розрахунково-пояснювальної записки (перелік питань, які потрібно розробити)

Перелік термінів і скорочень

Вступ

- 1 Загальний розділ
- 1.1 Технічне завдання
- 1.1.1 Найменування та область застосування
- 1.1.2 Призначення розробки
- 1.1.3 Вимоги до апаратного та програмного забезпечення
- 1.1.4 Вимоги до документації
- 1.1.5 Техніко-економічні показники
- 1.1.6 Стадії та етапи розробки
- 1.1.7 Порядок контролю та прийому

1.2 Постановка задачі на розробку проекту. Характеристика закладу, для якого створюється проект мережі

- 2 Розробка технічного та робочого проекту
- 2.1 Опис та обґрунтування вибору логічного типу мережі
- 2.2 Розробка схеми фізичного розташування кабелів та вузлів:
- 2.2.1 Типи кабельних з'єднань та їх прокладка
- 2.2.2 Будова вузлів та необхідність їх застосування
- 2.3 Обґрунтування вибору обладнання для мережі (пасивного та активного)
- 2.4 Особливості монтажу мережі
- 2.5 Обґрунтування вибору програмного забезпечення

2.6 Обґрунтування вибору операційних систем та програмного забезпечення для серверів та робочих станцій

- 2.7 Тестування та налагодження мережі
- 3 Спеціальний розділ
- 3.1 Інструкції з налаштування програмного забезпечення серверів
- 3.2 Інструкції з налаштування активного мержевого обладнання
- 3.3 Інструкція з використання тестових наборів та тестових програм
- 3.4 Інструкції по налаштуванню засобів захисту мережі
- 3.5 Інструкція з експлуатації та моніторингу в мережі

3.6 Моделювання комп'ютерної мережі

4 Економічний розділ

4.1 Визначення стадій технологічного процесу та загальної тривалості проведення НДР

4.2 Визначення витрат на оплату праці та відрахувань на соціальні заходи

4.3 Розрахунок матеріальних витрат

4.4 Розрахунок витрат на електроенергію

4.5 Визначення транспортних затрат

4.6 Розрахунок суми амортизаційних відрахувань

4.7 Обчислення накладних витрат

4.8 Складання кошторису витрат та визначення собівартості НДР

4.9 Розрахунок ціни НДР

4.10 Визначення економ. ефективності і терміну окупності кап. вкладень

5 Охорона праці, техніка безпеки та екологічні вимоги

5.1 Пожежонебезпечні властивості матеріалів та речовин

5.2 Розрахунок системи штучного освітлення приміщення спеціалістів по

товарним групах Висновки

Перелік посилань

Додатки

Висновки: навести результати роботи по кожному розділу зокрема і загальний висновок по кваліфікаційній роботі

5. Перелік графічного матеріалу (з точним зазначенням обов'язкових креслень) План приміщень Логічна топологія Фізична топологія Таблиця ІР-адрес Таблиця техніко-економічних показників Модель мережі

## 6. Консультанти розділів кваліфікаційної роботи бакалавра

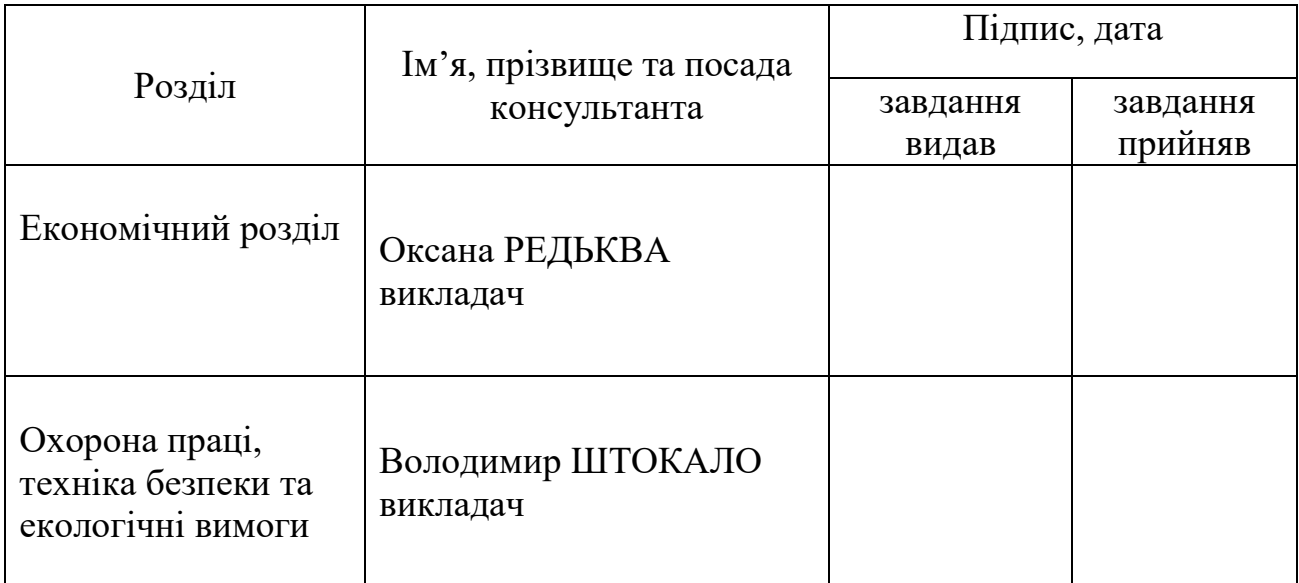

# **КАЛЕНДАРНИЙ ПЛАН**

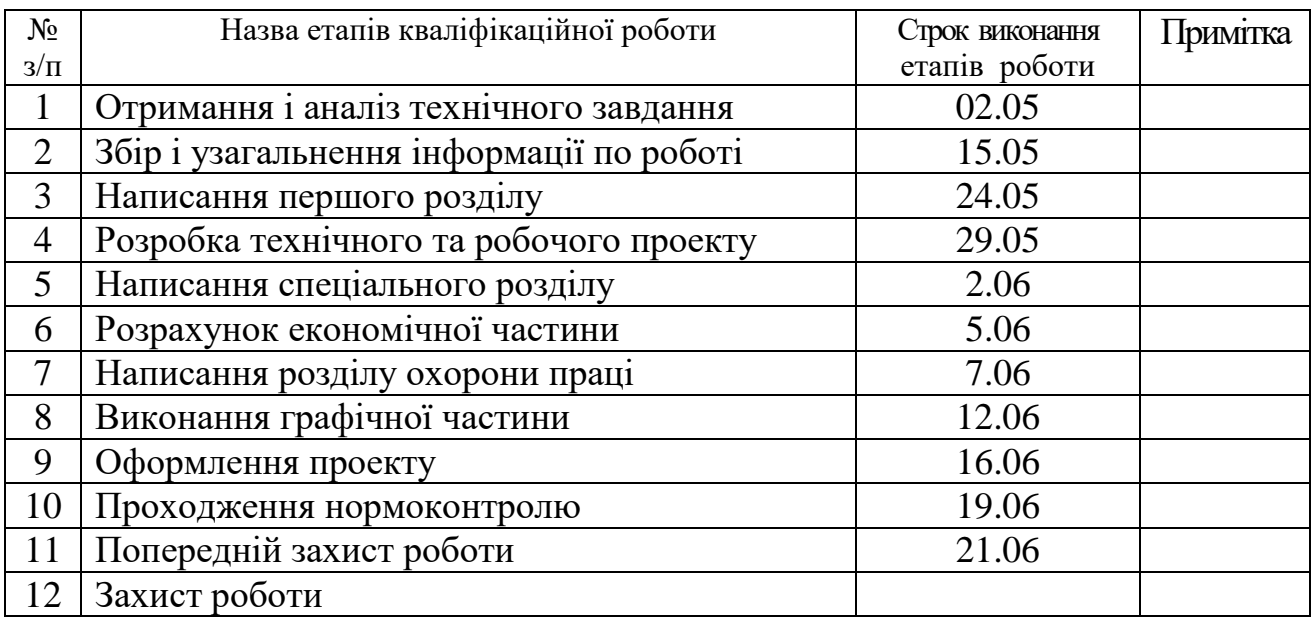

# 7. Дата видачі завдання 02.05.2023р.

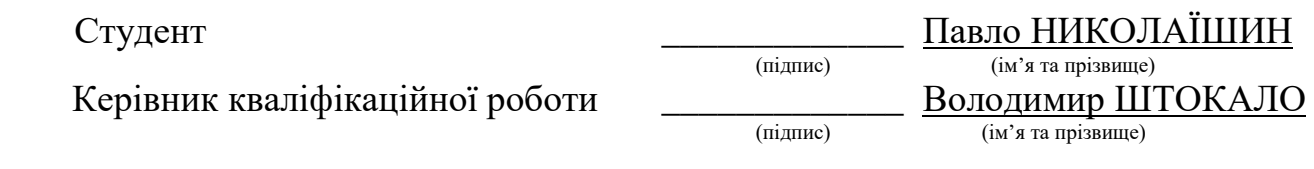

#### АНОТАЦІЯ

Николаїшин П.М. Розробка проекту комп'ютерної мережі ПП «Інтерсервіс»: кваліфікаційна робота на здобуття освітнього ступеня бакалавр, за спеціальністю 123 Комп'ютерна інженерія. Тернопіль: ВСП «ТФК ТНТУ», 2023. 73с.

У кваліфікаційній роботі проведено розроблення проекту комп'ютерної мережі для ПП «Інтерсервіс».

Метою проекту є захищеність, ефективність та надійність роботи корпоративної комп'ютерної мережі, яка б забезпечила обмін даними між структурними підрозділами, розмежувала права користування спільними даними. Базовою технологією мережі було обрано технологію Gigabit Ethernet.

Робота включає в собі розробку логічної, фізичної структури мережі та відповідної їй кабельної системи, вибору мережного обладнання та його конфігурування.

Ключові слова: комп'ютерна мережа, топологія, комутатор, сервер, маршрутизатор, віртуальні мережі, вита пара, ІР-адреса.

#### ANNOTATION

Pavlo NYKOLAISHYN. Graduation thesis on topic Computer Network Project Development Ltd INTERSERVIS: qualification work for obtaining a Bachelor's degree in Computer Engineering. Ternopil: SSS «TPC TNTU», 2023. 73 p

In the qualification work, the project of a computer network for Ltd INTERSERVIS was developed.

The objective is security, efficiency and reliability of LAN, which provide data exchange between subdivisions, distinguish between the rights to use the common data. The basic technology of LAN technology was selected Gigabit Ethernet.

The work includes the development of logical and physical structure of the network and its cabling system, the choice of network equipment and its configuration.

Keywords: computer network, topology, switch, server, router, virtual networks, twisted-pair, IP address.

### **ЗМІСТ**

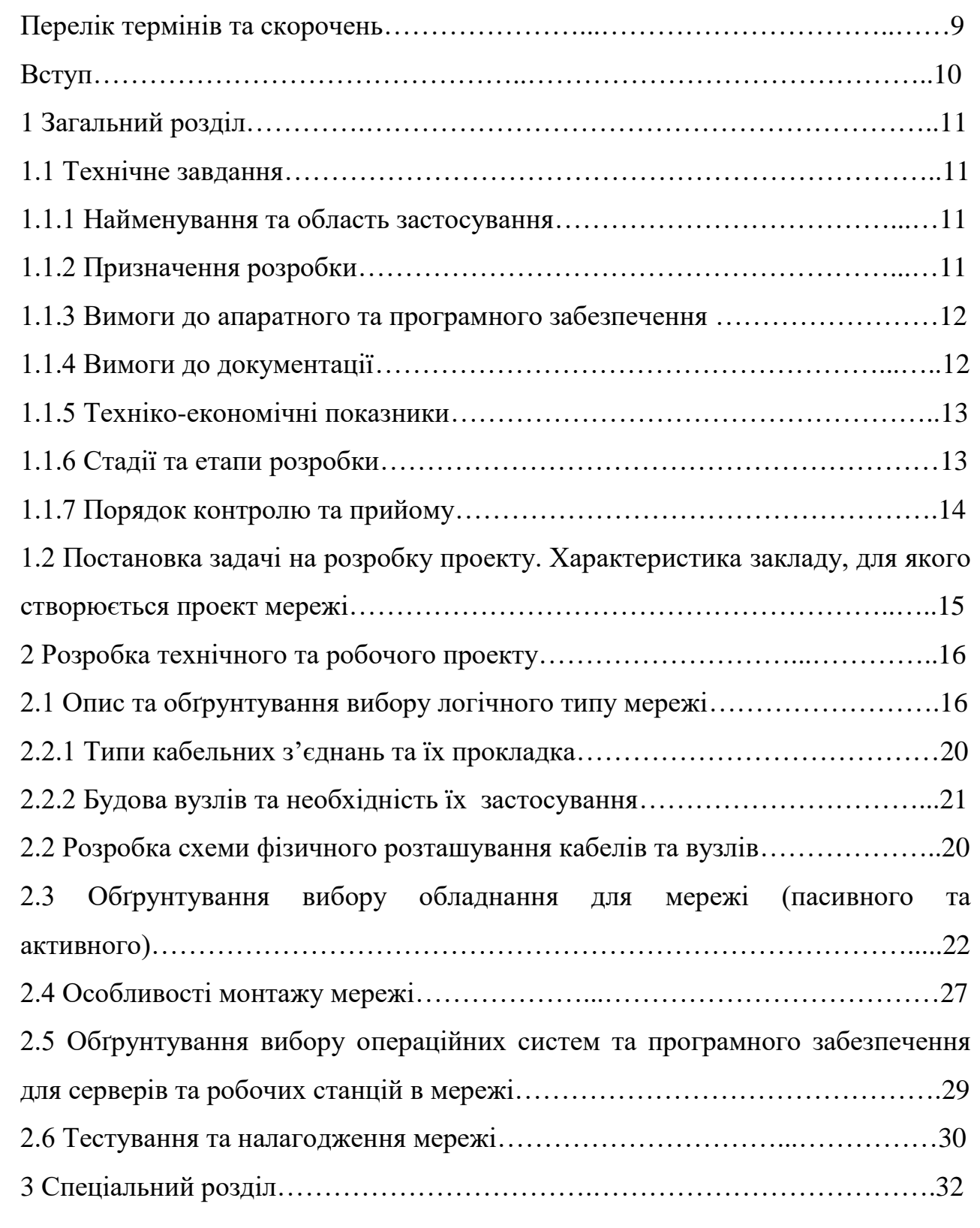

Розроб. Николаїшин П.М.. Перевір. Штокало В.Я

Н. Контр. Приймак В.А.

Реценз.

Затверд.

# 2023.КРБ.123.602.12.00.00 ПЗ

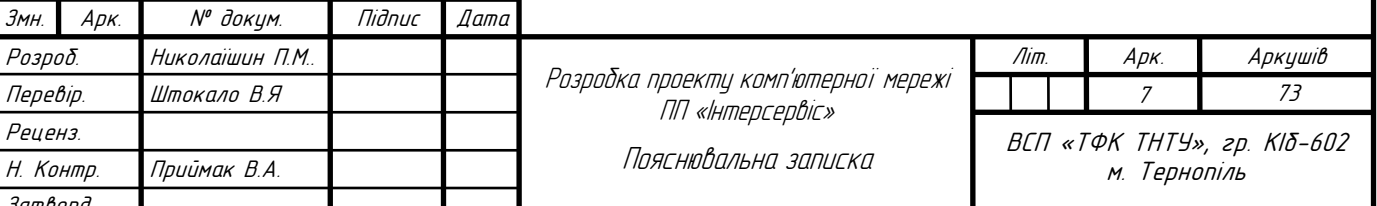

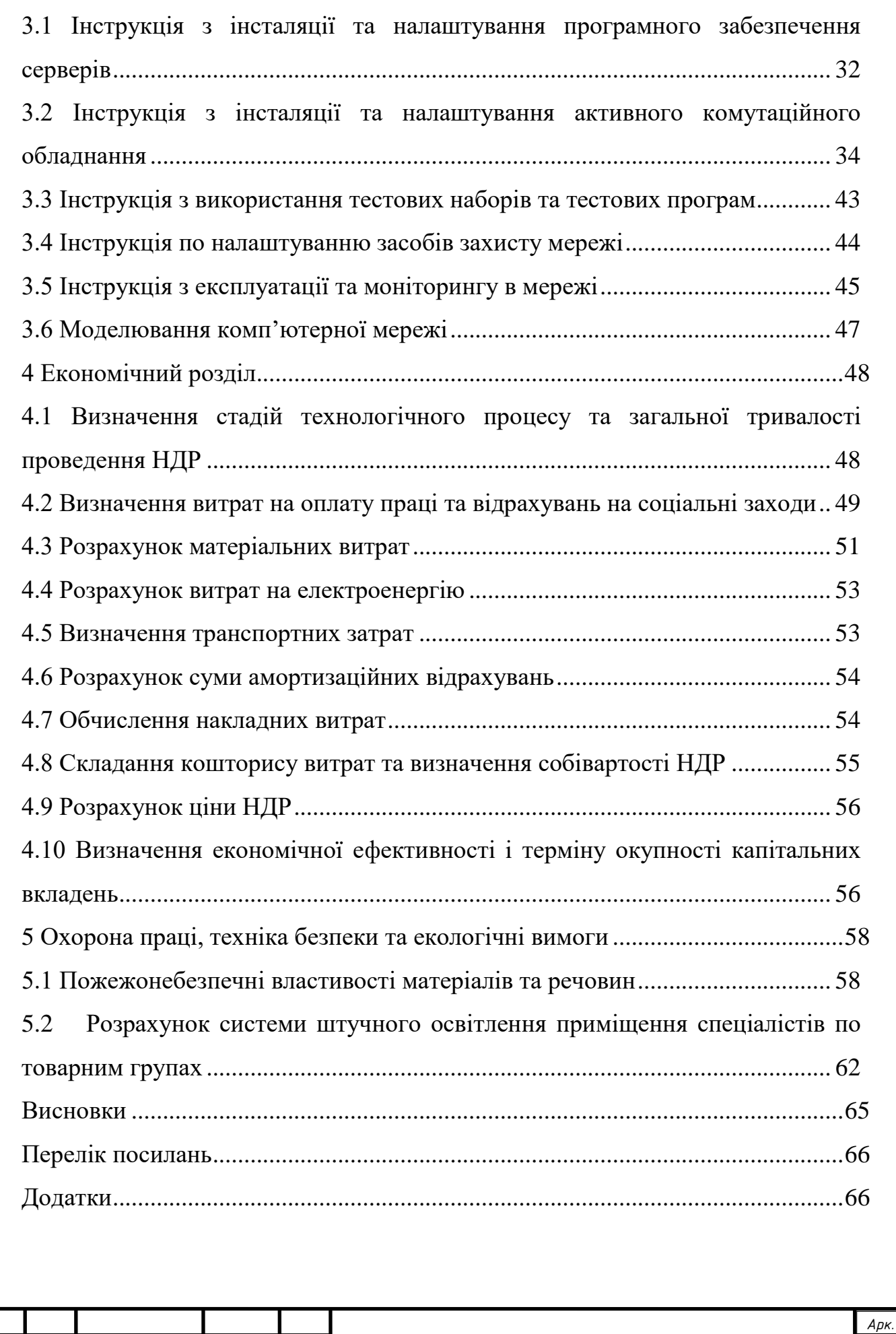

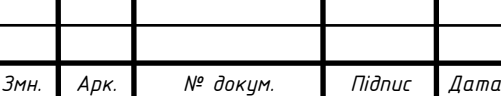

### **ПЕРЕЛІК ТЕРМІНІВ І СКОРОЧЕНЬ**

ДБЖ- джерело безперебійного живлення;

КМ – комп'ютерна мережа;

ЛОМ – локальна обчислювальна мережа;

ОС – операційна система;

ПЗ – програмне забезпечення;

ПЕОМ – персональна електронно-обчислювальна машина;

ПК – персональний комп'ютер;

ПП – приватне підприємство.

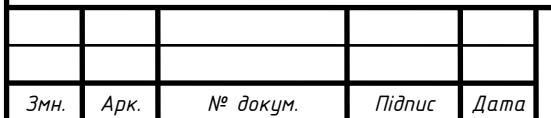

#### **ВСТУП**

Правильна побудова локальної мережі підприємства або офісу є одним із факторів успіху даного підприємства. Адже передача масивних файлів через різні пристрої в режимі реального часу забезпечує ефективну роботу різних відділів і полегшує внутрішню комунікацію та спілкування всередині підприємства. Співробітники можуть зв'язуватися в режимі реального часу по телефону або електронною поштою, в режимі відеозв'язку, через соціальні мережі чи месенджери всередині відділу.

При впровадженні локальної мережі на підприємстві з'явиться можливість об'єднати все обладнання в компанії в одну систему, тому інформація зможе оброблятися своєчасно без помилок і втрат.

Водночас впровадження локальної комп'ютерної мережі дає підприємствам такі переваги:

1. Швидка, безперебійна передача та обмін інформацією між користувачами персональних комп'ютерів.

2. Забезпечення захисту даних, ресурсів і конфіденційної інформації компанії.

3. Використання периферійних спільних ресурсів.

4. Контроль доступу користувачів до мережі.

5. Зручність і сумісність деталей.

Метою даної кваліфікаційної роботи бакалавра є розробка проекту комп'ютерної мережі ПП «Інтерсервіс».

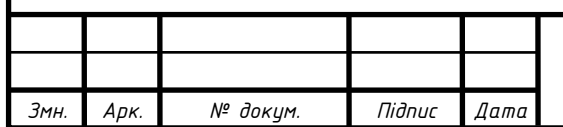

### **1 ЗАГАЛЬНИЙ РОЗДІЛ**

#### **1.1 Технічне завдання**

Любий проект починається з детального технічного завдання замовника. Цей документ містить вимоги до кількості розподільних пунктів і робочих місць, їх розташування, категорії або класу системи.

#### **1.1.1 Найменування та область застосування**

Темою кваліфікаційної роботи бакалавра є «Розробка проекту комп'ютерної мережі ПП «Інтерсервіс». Локальна мережа будується на основі логічної топології розширена зірка. Приміщення закладу розташовуються на першому поверсі багатоповерхівки.

#### **1.1.2 Призначення розробки**

Проектування КМ є процесом розробки проекту, що включає сукупність активного та пасивного комунікаційного обладнання, які об'єднують усі приміщення ПП «Інтерсервіс» в єдиний інформаційний простір.

Побудова кабельної системи ґрунтується на наступних принципах:

1. Доступність та надійність. КМ працює цілодобово, не перериваючи функціонування. При цьому можна задавати конфігурацію з урахуванням мінімального часу простою та продуктивності.

2. Продуктивність. Обладнання підбирається індивідуально з урахуванням обсягів трафіку, вимог до протоколів та функціональності обладнання.

3. Масштабованість. КМ може розширюватись, оскільки можна збільшити обсяг трафіку, підключити додаткові точки. Обладнання спочатку

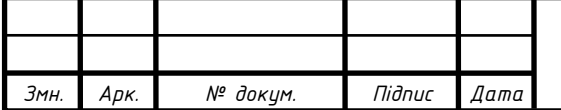

підбирають із резервом щодо розширення функціональності, можливості встановлення нових модулів, збільшення продуктивності.

4. Ефективність. На етапі проектування визначається ефективність майбутньої системи. Враховуються необхідні ресурси, пропускна спроможність каналів передачі, кількість пам'яті.

5. Безпека. Враховуються вимоги щодо організації захисту від несанкціонованого доступу. Кожен елемент захищається кількома рівнями паролів. Аутентифікація забезпечується на високому рівні. Кожен процес управління вимагає ідентифікації користувача.

### **1.1.3 Вимоги до апаратного і програмного забезпечення:**

- інтеграція із пристроями різного типу;

- висока пропускна здатність;
- просте створення нових точок входу (вузлів підключення);
- створення системи із високою надійністю;
- невеликі витрати на обслуговування та експлуатацію;
- використання універсальних стандартів.

### **1.1.4 Вимоги до документації**

Комплект робочої документації включає:

- Обкладинку та титульний лист;
- Аркуш загальних даних;
- схеми кабельної мережі;
- схеми підключення активного обладнання;
- Плани розміщення обладнання;
- План розміщення серверних шаф;
- План розміщення комп'ютерних розеток;

- Схеми компонування шаф з розстановкою панелей та обладнання;

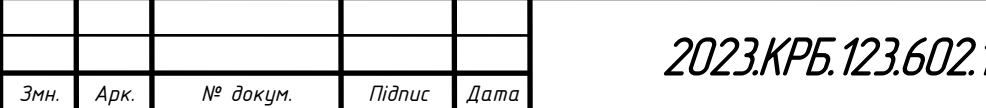

- Кабельні журнали магістральних та горизонтальних ліній;

- Специфікацію матеріалів та обладнання;

Тільки з урахуванням робочої документації кабельних систем виконується монтаж КМ.

Після закінчення монтажу виконується тестування КМ, і на базі отриманих даних та з урахуванням внесених змін до проекту на етапі монтажу готується виконавча документація. Суть виконавчої документації відобразити всі зміни, які були внесені до робочої документації під час монтажних робіт, надати Замовнику інформацію, яка підтверджує якість монтажу та працездатність системи, а також переконатися, що КМ відповідає усім вимогам [4].

#### **1.1.5 Техніко-економічні показники**

Локальна обчислювальна мережа повинна відповідати наступним вимогам:

- кабельна підсистема з пропускною спроможністю 1 Гбіт/с;

- локальна обчислювальна мережа в цілому повинна відповідати категорії не нижче 6, всі комплектуючі (кабель, розетки, комутаційні панелі, з'єднувальні шнури) повинні відповідати категорії не нижче 6;

- під'єднання до високошвидкісного Інтернет-каналу з смугою пропускання не менше 100Мбіт/с;

- повна вартість встановлення мережі – не більше 500 тис. грн.

### **1.1.6 Стадії та етапи розробки**

На початкових стадіях враховують норми проектування, оскільки вони впливають на нормальну роботу устаткування. Після завершення процесу замовник отримує точну та повну документацію, що відповідає чинному

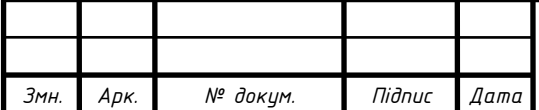

законодавству. Не доведеться переплачувати за надмірну систему, а монтаж можна розпочати в мінімальні терміни.

Можна виділити такі стадії проектування КМ:

1. Постанова вимог. Фахівці обстежують об'єкт, формують вимоги замовника з урахуванням особливостей будівлі.

2. Підготовка технічного завдання. Розробляється та затверджується завдання на організацію системи.

3. Створення ескізного проекту. Розробляється попереднє проектне рішення, готуються пояснювальні записки та локальні кошториси.

4. Підготовка проектної документації та робочої документації. Забезпечується розробка як окремих елементів, так і всієї документації.

5. Виконуються монтажні та пусконалагоджувальні роботи.

6. На завершальній стадії проводяться випробування. Персонал проходить навчання.

7. Супровід обладнання. Виконуються гарантійні зобов'язання, проводиться післягарантійне обслуговування.

В результаті проектування можна отримати готову специфікацію, в якій враховується конструкція будівлі, особливості окремих приміщень, окремі робочі місця. Проект прогнозує точну кількість та параметри обладнання, можна уникнути заміни чи купівлі додаткових елементів [20].

#### **1.1.7 Порядок контролю та прийому**

Зараз комп'ютерні мережі можуть включати різні типи пристроїв, такі як комп'ютери, маршрутизатори, комутатори, маршрутизатори і багато іншого, що дозволяє забезпечити швидкий та надійний обмін інформацією між різними точками мережі. Надійність мережі є важливим аспектом для забезпечення продуктивності та стабільності роботи мережі. Надійність можна визначити як властивість об'єкта зберігати в часі у визначених межах значення всіх параметрів. Для забезпечення надійності мережі важливо мати

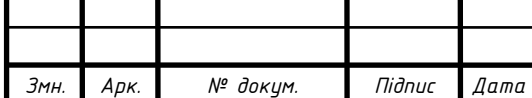

відповідні процедури контролю та планування, що допоможуть уникнути можливих помилок та проблем з мережею.

Контроль параметрів комп'ютерної мережі та її введення в експлуатацію є важливим етапом в забезпеченні надійності та продуктивності мережі. Оцінка продуктивності комп'ютерної мережі може виконуватися шляхом проведення різних тестів та вимірювань, таких як швидкість передачі даних, час відгуку мережі, витрата трафіку та багато іншого. Також важливим аспектом є контроль якості введення мережі в експлуатацію. Це може бути досягнуто шляхом виконання відповідних перевірок усіх компонентів мережі, від кабелів до активного обладнання [18].

# **1.2 Постановка задачі на розробку проекту. Характеристика підприємства, для якого створюється проект мережі**

Комп'ютерної мережа розробляється для ПП «Інтерсервіс».

Адреса: 10020, Житомирська область, місто Житомир, провулок 3-ій Винокурний, будинок 8

Реєстраційний номер підприємства: 30314683

Види діяльності:

51.53.2 Оптова торгівля будівельними матеріалами

51.90.0 Інші види оптової торгівлі

74.20.1 Діяльність у сфері інжинірингу [7].

План приміщення ПП «Інтерсервіс» зображено на плакаті 2023.КРБ.123.602.12.00.00 ПП.

У всіх приміщеннях розміщуватимуться по 1-2 ПК та одному мережевому принтеру. Одне з центральних приміщень буде виділено під серверну кімнату.

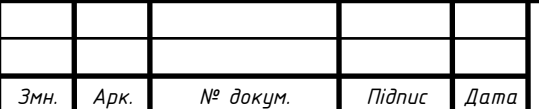

### **2 РОЗРОБКА ТЕХНІЧНОГО ТА РОБОЧОГО ПРОЕКТУ**

#### **2.1 Опис та обґрунтування вибору логічного типу мережі**

Згідно з технічним завданням, потрібно спроектувати локальну комп'ютерну мережу для ПП «Інтерсервіс», яка розташована на одному поверсі багатоповерхової будівлі та складається з 18 відділів і кабінетів. У мережі буде розташовано 31 ПК та 15 мережевих принтерів.

Для об'єднання всіх цих пристроїв в КМ буде використано технологію Gigabit Ethernet 1000 Base-T на основі логічної топології «розширена зірка».

У цьій роботі буде використано три комутатори на 24 порти, які забезпечать стабільну роботу мережі та швидке передавання даних. Крім того, комутатор і маршрутизатор будуть з'єднані також за допомогою технології Gigabit Ethernet 1000 Base-T. Це дозволить забезпечити швидку передачу даних між мережевими пристроями та доступ до мережі Інтернет.

Для забезпечення потреб ПП «Інтерсервіс» також буде організований сервер резервного копіювання. Це дозволить забезпечити збереження важливих даних та відновлення їх у разі втрати або пошкодження. Організація сервера резервного копіювання дозволить зберігати резервні копії даних та забезпечити їх доступність у разі потреби.

Продуктивність мережі є важливим фактором ефективності роботи організації. Однією з технологій підвищення продуктивності мережі є поділ великих широкомовних доменів на більш дрібні. Маршрутизатор влаштовані таким чином, що блокують широкомовний трафік на інтерфейсі. При цьому маршрутизатори зазвичай мають обмежену кількість інтерфейсів LAN. Основна роль маршрутизатора полягає не в наданні кінцевим пристроям доступ до мережі, а в передачі інформації між мережами.

Надання доступу в локальну мережу зазвичай забезпечується комутатором рівня доступу. Для зменшення розміру широкомовних доменів на комутаторі 2-го рівня, як і на пристрої 3-го рівня, можна створити мережу

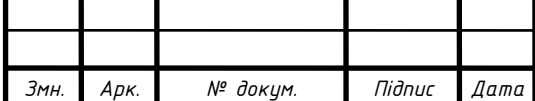

VLAN. Мережі VLAN зазвичай включаються в проекти мережі, для того щоб мережа полегшувала процес досягнення цілей організації.

Процес маршрутизації на 3-му рівні можна здійснювати за допомогою маршрутизатора або комутатора 3-го рівня. Використання пристрою 3-го рівня забезпечує можливість управління передачею трафіку між сегментами мережі, в тому числі сегментами, які були створені за допомогою VLAN [1].

Логічна адресація в мережі приведена в таблиці 2.1, а конфігурування VLAN груп і перелік задіяних портів показано в таблиці 2.2.

| Позначення<br>вузлів          | $K$ -ть<br>вузлів | Назва кабінету та<br>його номер   | Номер<br><b>VLAN</b> | Адреса<br>підмережі/<br>Маска |
|-------------------------------|-------------------|-----------------------------------|----------------------|-------------------------------|
| $\mathbf{1}$                  | $\overline{2}$    | 3                                 | $\overline{4}$       | 5                             |
| $WS_1$                        | $\mathbf{1}$      | Головний бухгалтер                |                      |                               |
| WS_2-WS_3,<br>$PR_1$          | 3                 | Бухгалтерія                       | $\overline{2}$       | 192.168.2.0/24                |
| WS_4-WS_5,<br>$PR_2$          | 3                 | Маркетингово-<br>рекламний відділ | 3                    | 192.168.3.0/24                |
| WS_6-WS_7,<br>PR <sub>3</sub> | 3                 | Спеціалісти по<br>товарних групах | $\overline{4}$       | 192.168.4.0/24                |
| WS_8-WS_9,<br>$PR_4$          | 3                 | Відділ роботи з<br>персоналом     | 5                    | 192.168.5.0/24                |
| $WS_10,$<br>PR_5              | $\overline{2}$    | Секретар                          | 6                    | 192.168.6.0/24                |
| $WS_11$                       | $\mathbf{1}$      | Керівник                          |                      |                               |
| WS_12-WS_13,<br>PR_6          | 3                 | Фінансово-<br>економічний відділ  | $\overline{7}$       | 192.168.7.0/24                |
|                               |                   |                                   |                      |                               |

Таблиця 2.1 – Логічна адресація в мережі

*Змн. Арк. № докум. Підпис Дата*

2023.KPБ.123.602.12.00.00 ПЗ

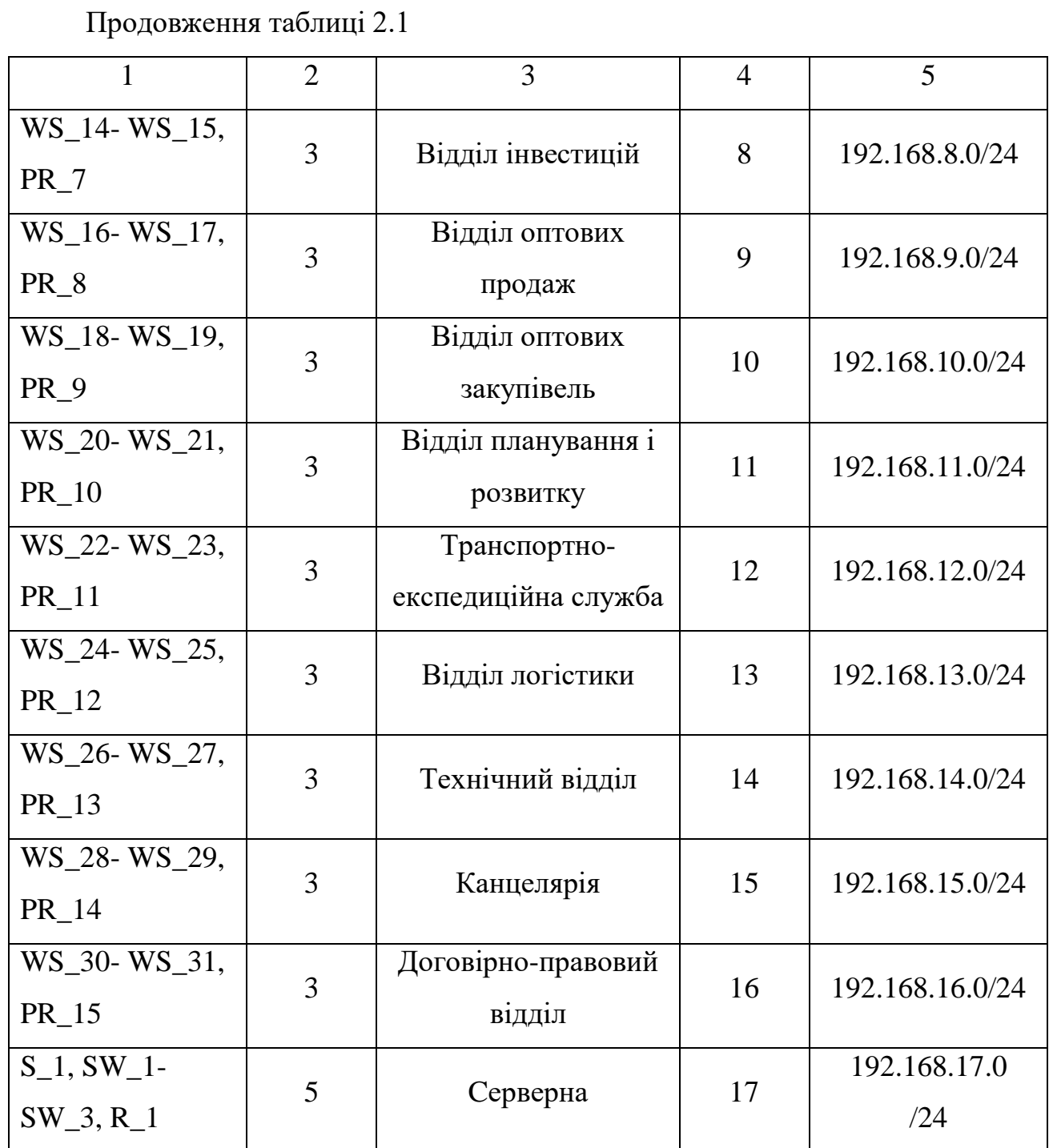

# Таблиця 2.2 – Конфігурування груп VLAN

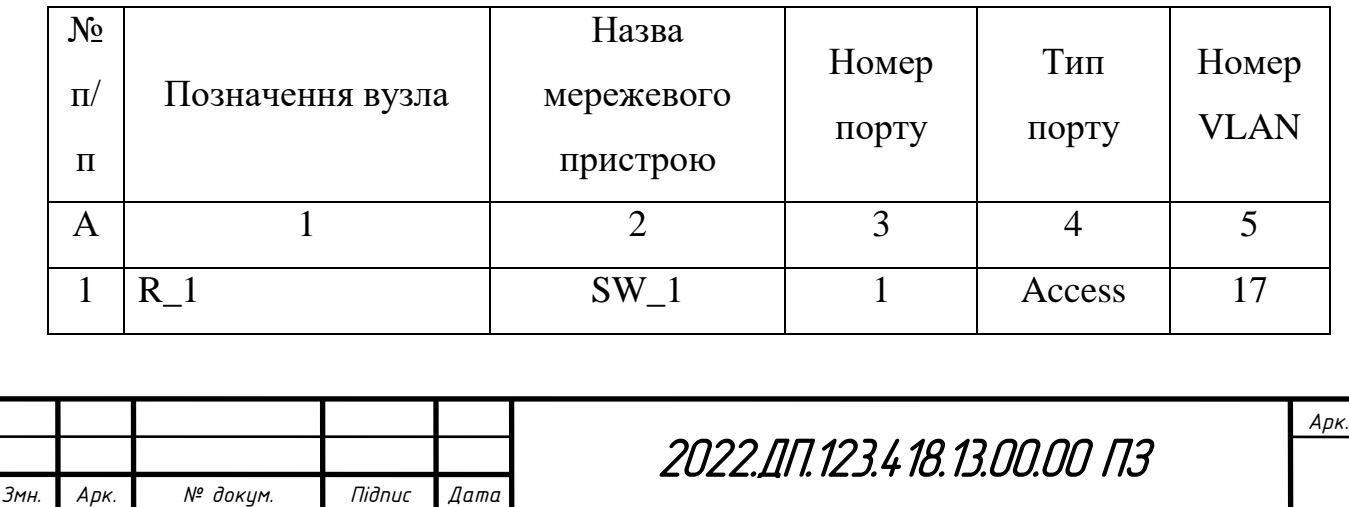

Продовження таблиці 2.2

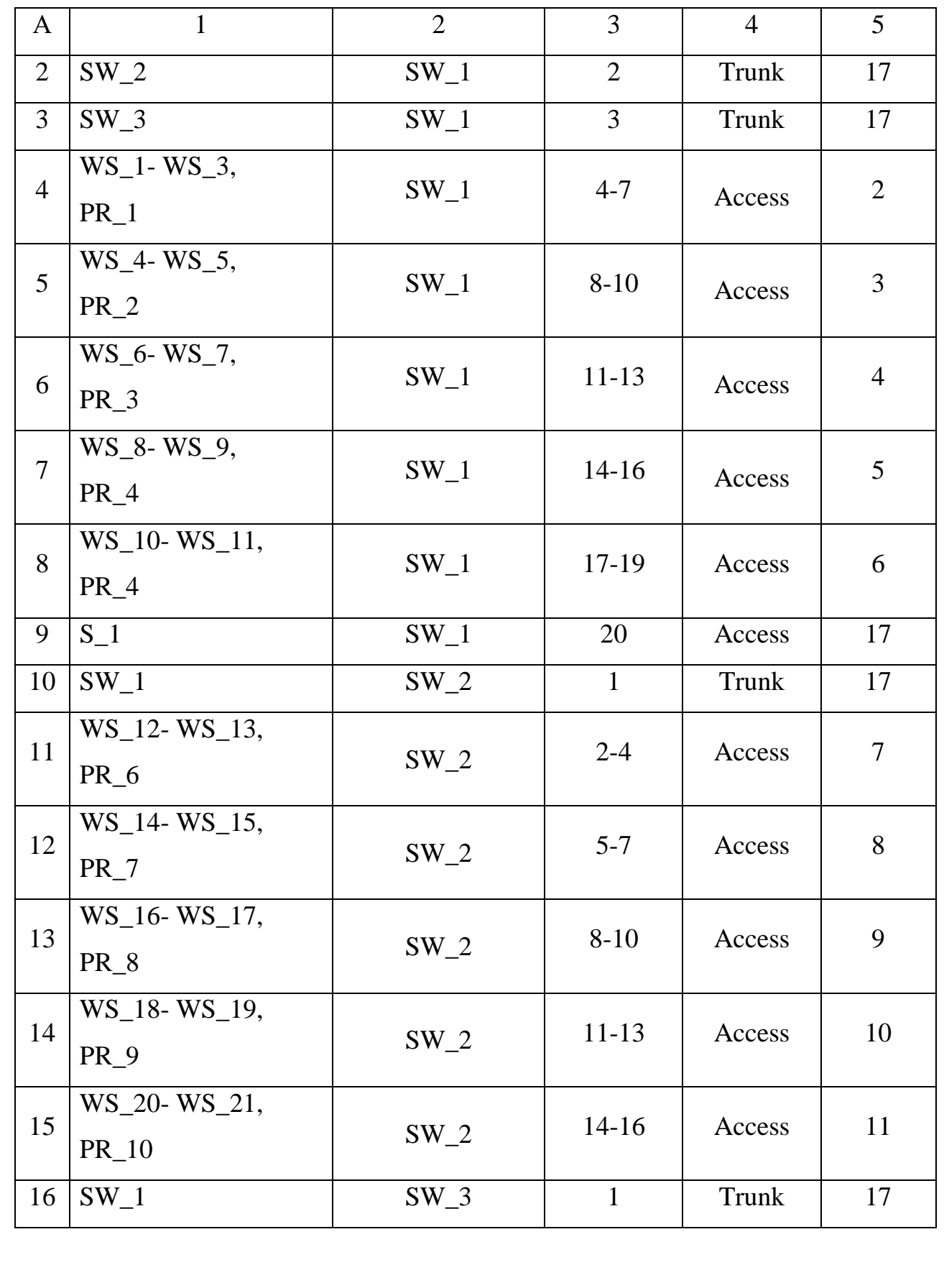

*Змн. Арк. № докум. Підпис Дата*

2023.KPБ.123.602.12.00.00 ПЗ

*Арк.*

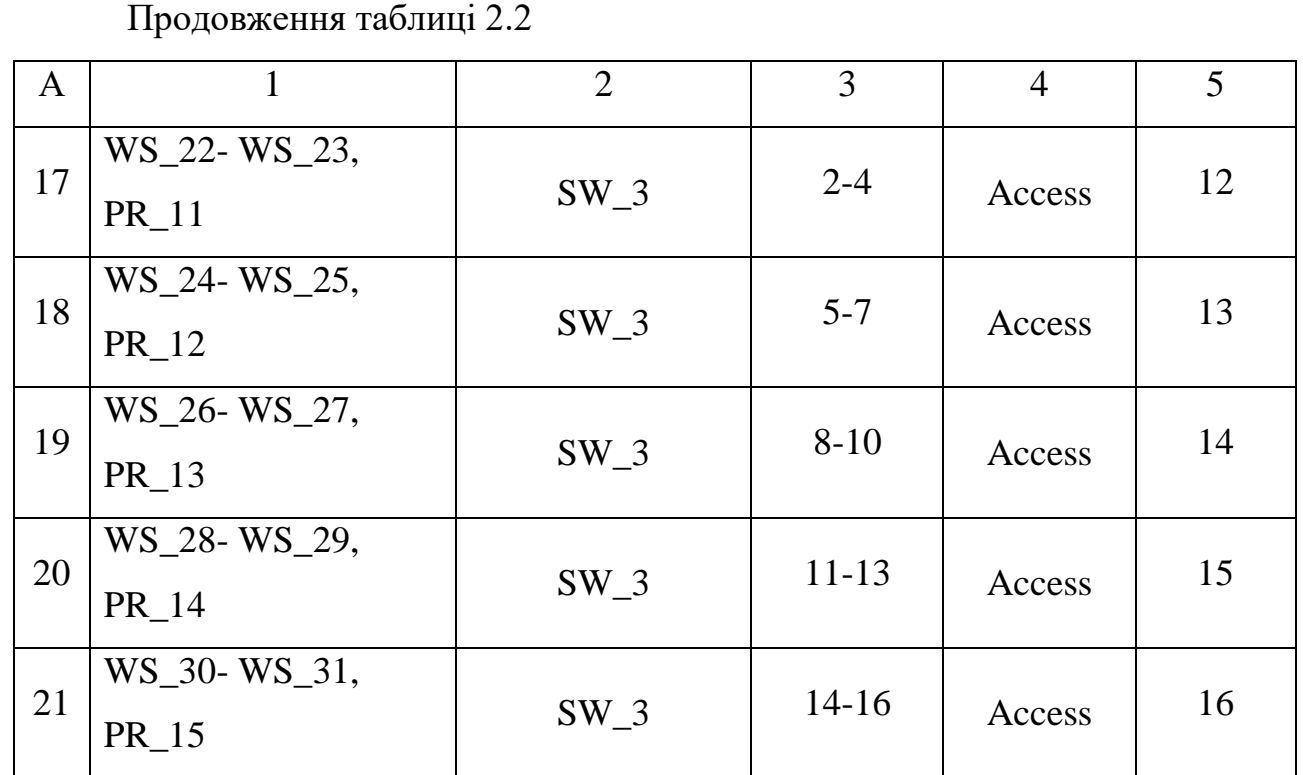

#### **2.2 Розробка схеми фізичного розташування кабелів вузлів**

#### **2.2.1 Типи кабельних з'єднань та їх прокладка**

Для забезпечення автоматизації роботи в ПП «Інтерсервіс» необхідна високонадійна інформаційна мережа. Основу будь-якої інформаційної мережі становить середовище передавання (найчастіше це кабельні лінії та канали). Від якості кабелю і залежить сигнал, його надійність і якість [8, c. 9].

Для створення КМ стандарти дозволяють використовувати наступні типи кабелів:

- симетричні мідні кабелі на основі витої пари із хвильовим опором 100 Ом в екранованому та неекранованому виконанні;

- одномодові й багатомодові оптичні кабелі.

Мідні кабелі використовуються здебільшого для створення горизонтальної підсистеми. По них передаються як телефонні сигнали та дані низько швидкісних застосувань, так і дані високошвидкісних застосувань.

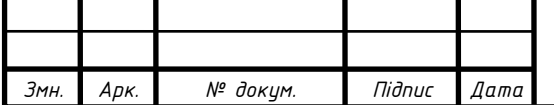

Застосування оптичних рішень у горизонтальній підсистемі також можливе, але поки що не так широко розповсюджено (це пов'язане з більш високою вартістю монтажу оптичних елементів і кабелів, а також з більш високою вартістю активного мережного обладнання). Підсистема внутрішніх магістралей створюється на базі як мідних, так і оптичних кабелів (електричні кабелі застосовуються для передавання, головним чином, телефонних сигналів, а оптичні кабелі забезпечують передавання даних високошвидкісних застосувань). Для створення зовнішньої магістралі застосовують, переважно, оптичні кабелі. Коаксіальні кабелі не дозволені до використання стандартами. Це пояснюється низькою надійністю мереж, створених на їх основі, невисокою технологічністю та більш високою вартістю порівняно з кабелями на основі витих пар.

Вибір типу та категорії кабелю залежить від рішень, прийнятих на архітектурній фазі, від навколишніх умов, а також умов прокладання кабельної проводки [8, c. 54-55].

Враховуючи те, що поставлене завдання створення мережі з пропускною здатністю 1Гбіт/с було обрано кабель витої пари категорії 6. Таке рішення помітно виграє за вартісними показниками, в першу чергу через суттєво нижчу вартість кінцевого активного мережного обладнання в порівнянні з оптичними кабелями.

#### **2.2.2 Будова вузлів та необхідність їх застосування**

Комп'ютерна мережа ПП «Інтерсервіс» складається лише з горизонтальної кабельної системи, оскільки підприємство розміщене на одному поверсі.

Головний комутаційний вузол, керований комутатор 3 рівня, та комутатори робочих груп 2 рівня будуть розміщені в серверній стійці у виділеній серверній кімнаті, що розташовуватиметься приблизно посередені

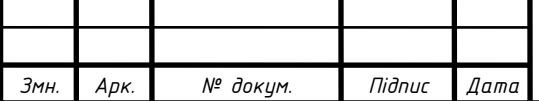

будівлі. Розміщення всього мережевого обладнання в одному сприятиме безпеці збереження даних та спростить адміністрування такої мережі.

Важливим аспектом проектування комп'ютерної мережі для ПП «Інтерсервіс» є вибір технології кабелювання. У зв'язку з тим, що підприємство складається з 18 відділів та кабінетів, для об'єднання всіх цих пристроїв в комп'ютерну мережу буде використано горизонтальну кабельну систему. Зазвичай для таких мереж використовують кабель категорії 5е або 6. Використання кабелю категорії 6 дозволить забезпечити більш високу швидкість передачі даних у мережі.

# **2.3 Обґрунтування вибору обладнання для мережі (активного та пасивного)**

Головне завдання мережі – швидкий і безпечний доступ до інтернету, а також до корпоративних сервісів, які використовує бізнес.

Технічні фахівці поділяють пристрої для корпоративних мереж на два типи:

1. Активне обладнання, яке виконує функції посилення, перетворення сигналів згідно певних алгоритмів. Приклади: маршрутизатори, комутатори, концентратори, адаптери, принт-сервери, точки доступу, джерела безперебійного живлення тощо

2. Пасивне обладнання. Це лінії зв'язку, по яких здійснюється передача сигналу до активного обладнання мережі. Приклади: кабельна проводка, підсилювачі сигналу, коннектори, мережеві розетки і повторювачі [17].

Правильний вибір обладнання є дуже важливим кроком при створенні комп'ютерної мережі, яка відповідає потребам користувачів та забезпечує ефективну роботу [19]. До пасивного обладнання належать аксесуари, без яких неможливе створення комп'ютерної мережі, наприклад патч-корди, кабелі, розетки [26]. При виборі обладнання для комп'ютерної мережі,

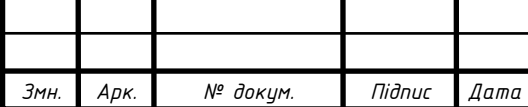

необхідно враховувати різні аспекти, такі як потужність, швидкість передачі даних, кількість портів та інші технічні характеристики. Також важливо мати належну підтримку обладнання, щоб забезпечити безперебійну роботу мережі та швидке реагування на можливі проблеми. Особливо важливо підтримувати безпеку мережі, оскільки недостатній захист може призвести до втрати конфіденційної інформації або атак з боку зловмисників.

Обране активне (див. рис. 2.1) та пасивне (див. рис. 2.2) мережеве обладнання для створення комп'ютерної мережі ПП «Інтерсервіс» наведене в таблиці 2.3.

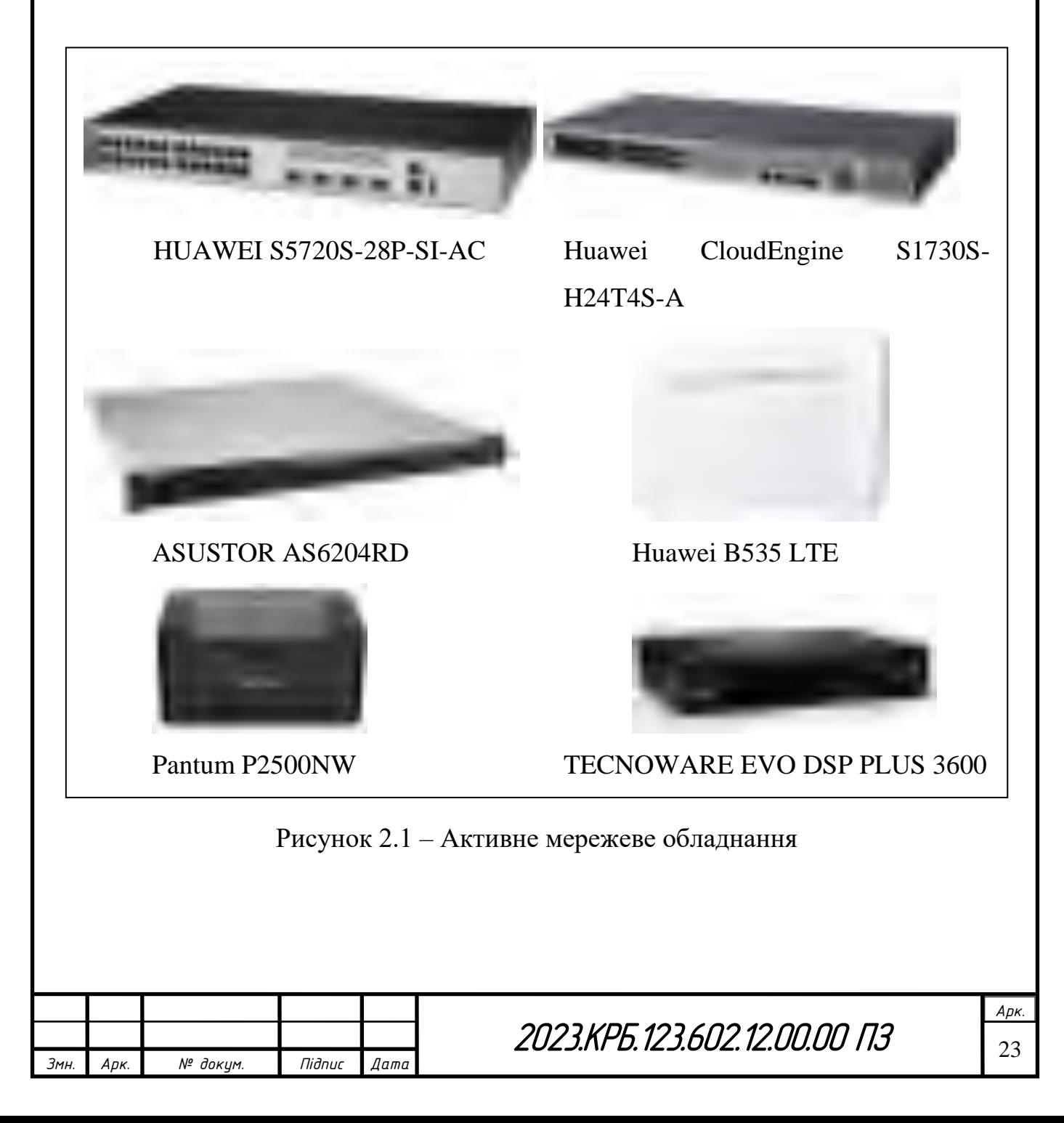

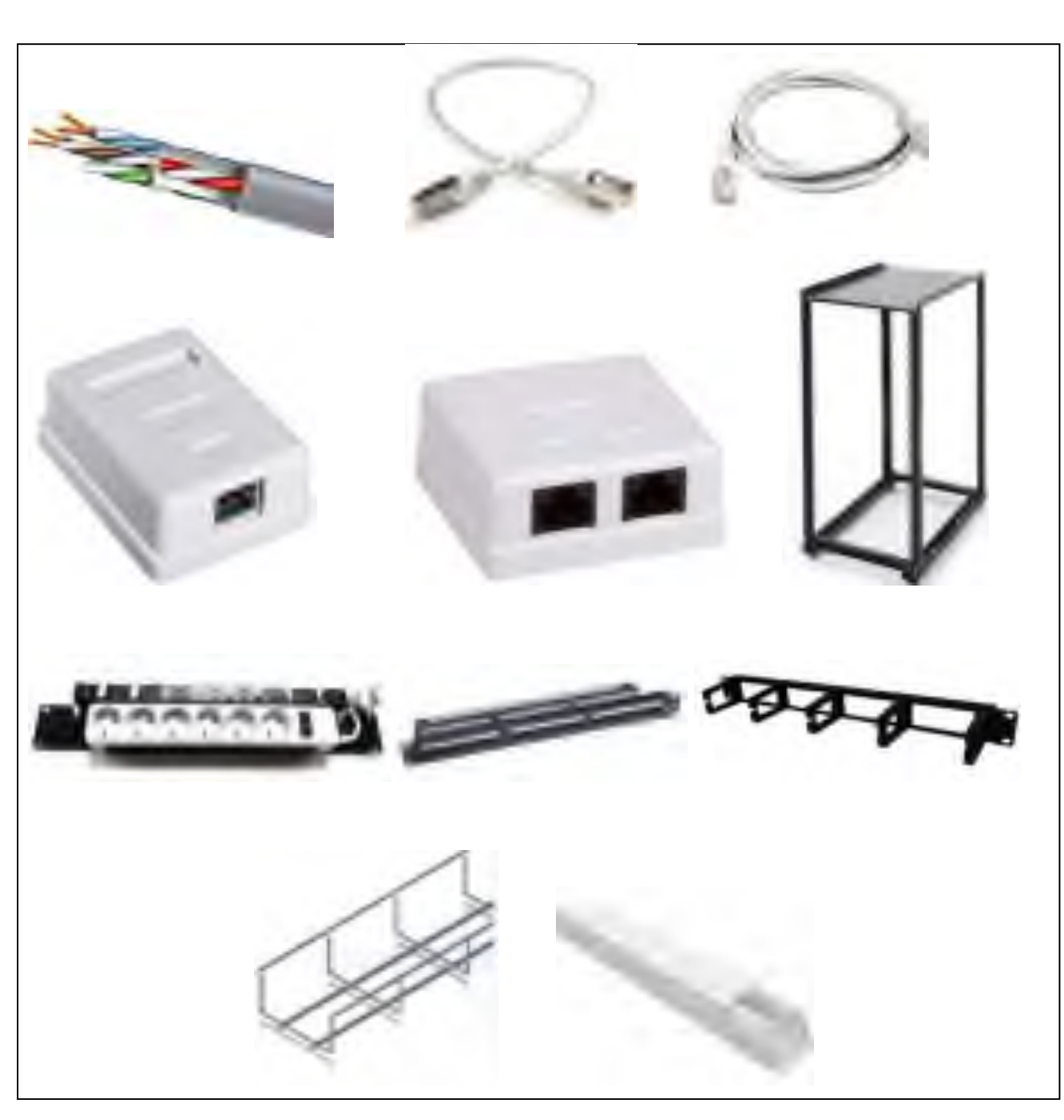

Рисунок 2.2 – Пасивне мережеве обладнання

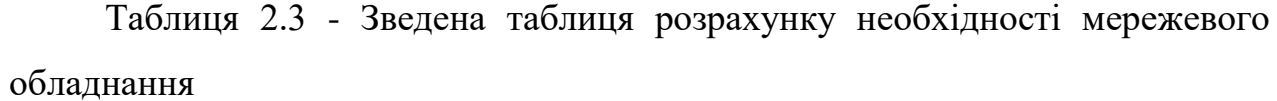

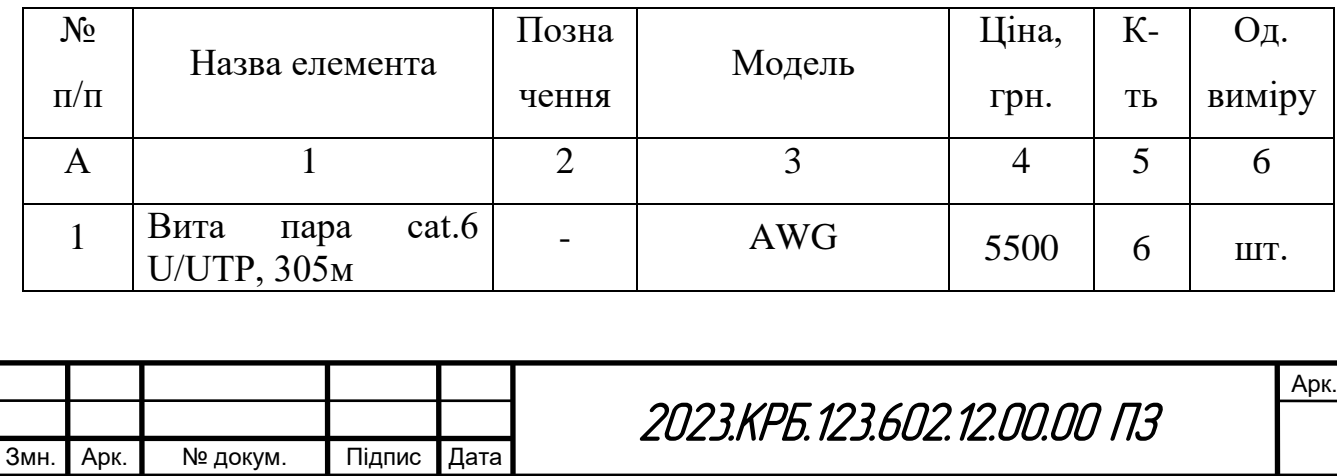

# Продовження таблиці 2.3

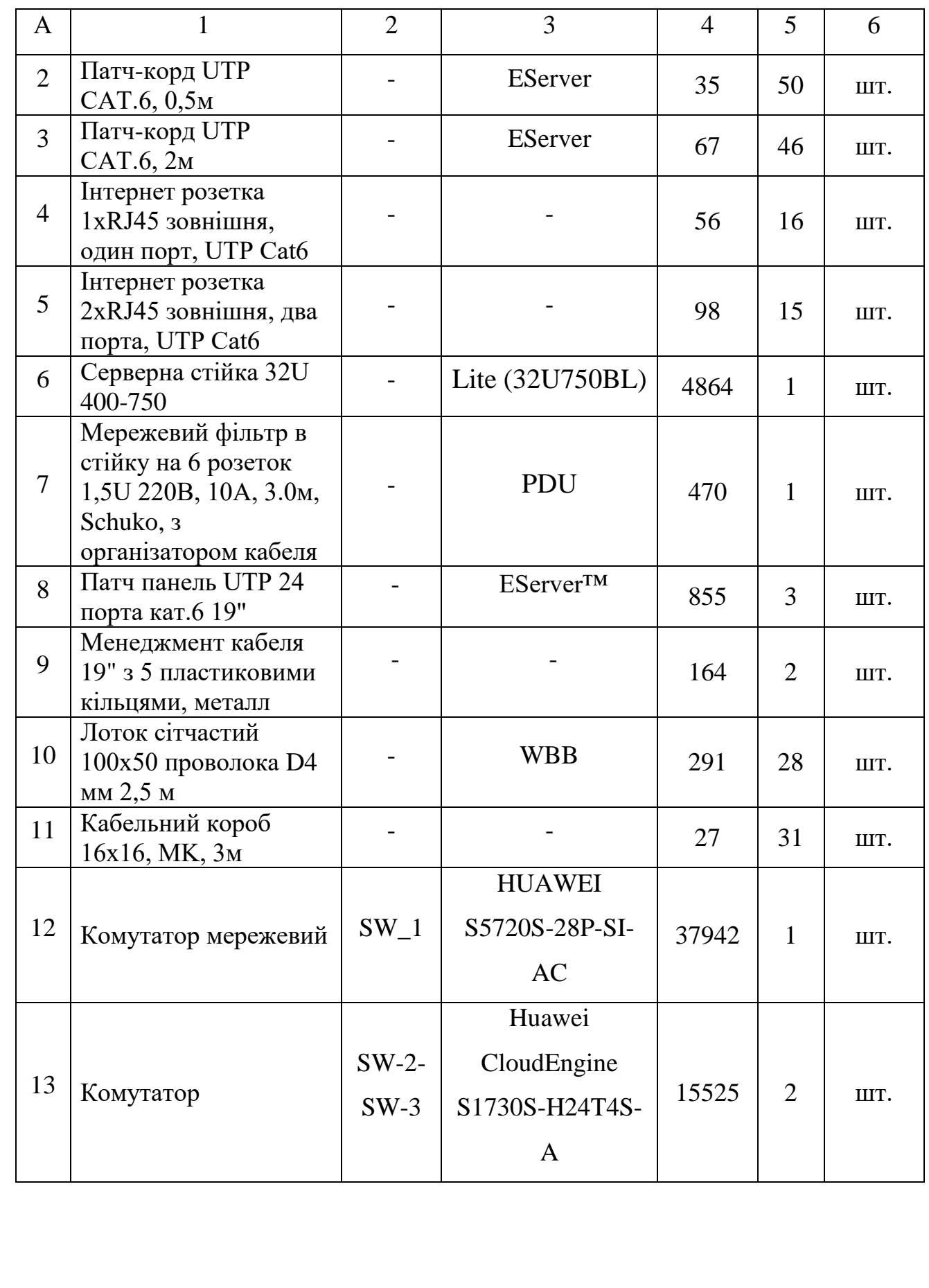

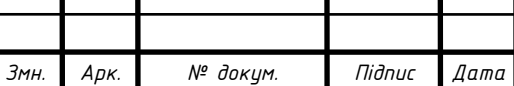

Τ

٦

Τ

Продовження таблиці 2.3

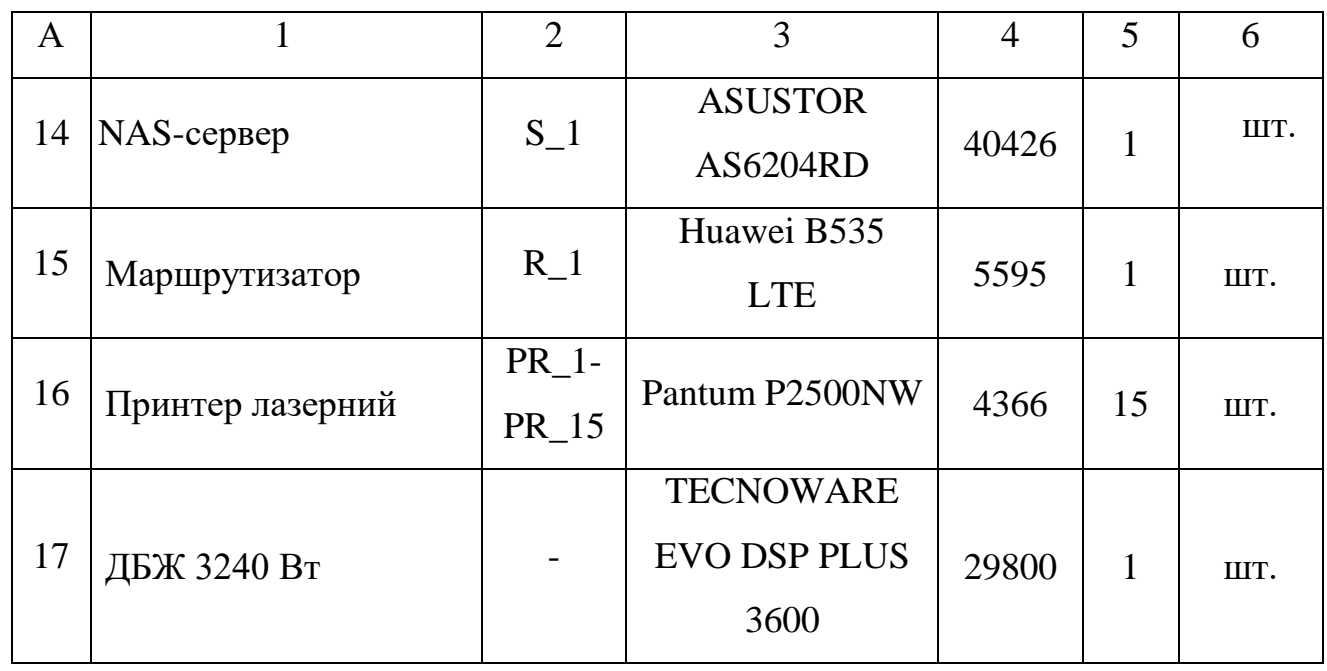

В результаті аналізу ринку обладнання обрано основне активне мережеве обладнання (комутатори та маршрутизатор) від одного виробника, компанії HUAWEI, для забезпечення максимальної сумісності та спрощення його адміністрування.

Так, центральним вузлом мережі обрано керований комутатор на 24 порти рівня 3 HUAWEI S5720S-28P-SI-AC, технічні характеристики якого та двох альтернативних моделей наведено у додатку А [22].

Комутаторами груп обрано керований комутатор на 24 порти рівня 2 Huawei CloudEngine S1730S-H24T4S-A, технічні характеристики якого та аналогів наведено у додатку Б [23].

Для підключення комп'ютерів до мережі інтернет буде використано маршрутизатор Huawei B535 LTE, технічні характеристики якого та двох альтернативних моделей наведено у додатку В [24].

Для створення сервера резервного копіювання обрано мережевий накопичувач NAS ASUSTOR AS6204RD, програмне забезпечення яких дозволить реалізувати дану функцію. Крім того не потрібно обирати додатково операційну систему, оскільки на ньому встановлена власні ОС

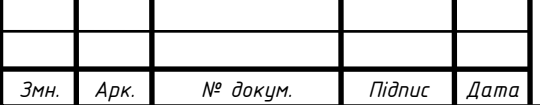

ADM 4.0. Порівняльні характеристики мережевих накопичувачів показано у додатку Г [25].

Для забезпечення мережевого друку у відділах обрано недорогі мережеві принтери Pantum P2500w. Порівняльні характеристики мережевих принтерів показано у додатку Д [21].

### **2.4 Особливості монтажу мережі**

У приміщенні ПП «Інтерсервіс» встановлено підвісну стелю типу «армстронг», тому кабелі між приміщеннями розміщуватимуться у металевих сітчастих лотках над підвісною стелею. У місцях преходів між приміщенням висвердлюватимуться круглі отвори, в які буде вставлено пластикову трубу для уникнення перетирань та пошкоджень кабелів витої пари при прокладанні кабельних трас.

Стіни приміщення мають білу побілку, тому виконання опусків до розеток виконуватиметься від стелі у пластикових коробах і закінчуватиметься монтажем одинарної чи подвійної зовнішньої розетки.

Розташування розеток RJ-45 на робочих місці вибиралось так, щоб забезпечувалося підключення активного устаткування за допомогою патчкордів довжиною 2 м. Висота розміщення розеток 30см від підлоги. При монтажі розеток пильна увага приділялась їх розташуванню щодо меблів приміщення, так як різні шнури, які підключаються до розеток і проходять через відкриті місця підлог, можуть бути пошкоджені.

При монтажі кабелю в трасах і комутаційній шафі необхідно користуватися засобами маршрутизації кабельного потоку, закріплюючи його і фіксуючи.

При монтажі кабельних систем рекомендовано передбачається запас кабелів на двох кінцях кабельного сегмента з метою забезпечення можливостей внесення зміни в майбутньому.

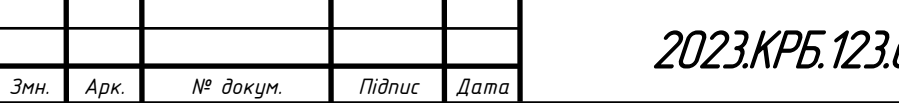

Маркування кабелів, патчкордів та інформаційних розеток виконується самоклейним маркером.

Уся горизонтальна кабельна розводка заводитиметься у серверну до підлогової серверної стійки 32U і розпатчуватиметься на трьох патч-панелях.

Комутація між патч-панелю і портами пасивного та активного обладнання здійснюється комутаційними шнурами (патч-кордами довжиною 0,5м).

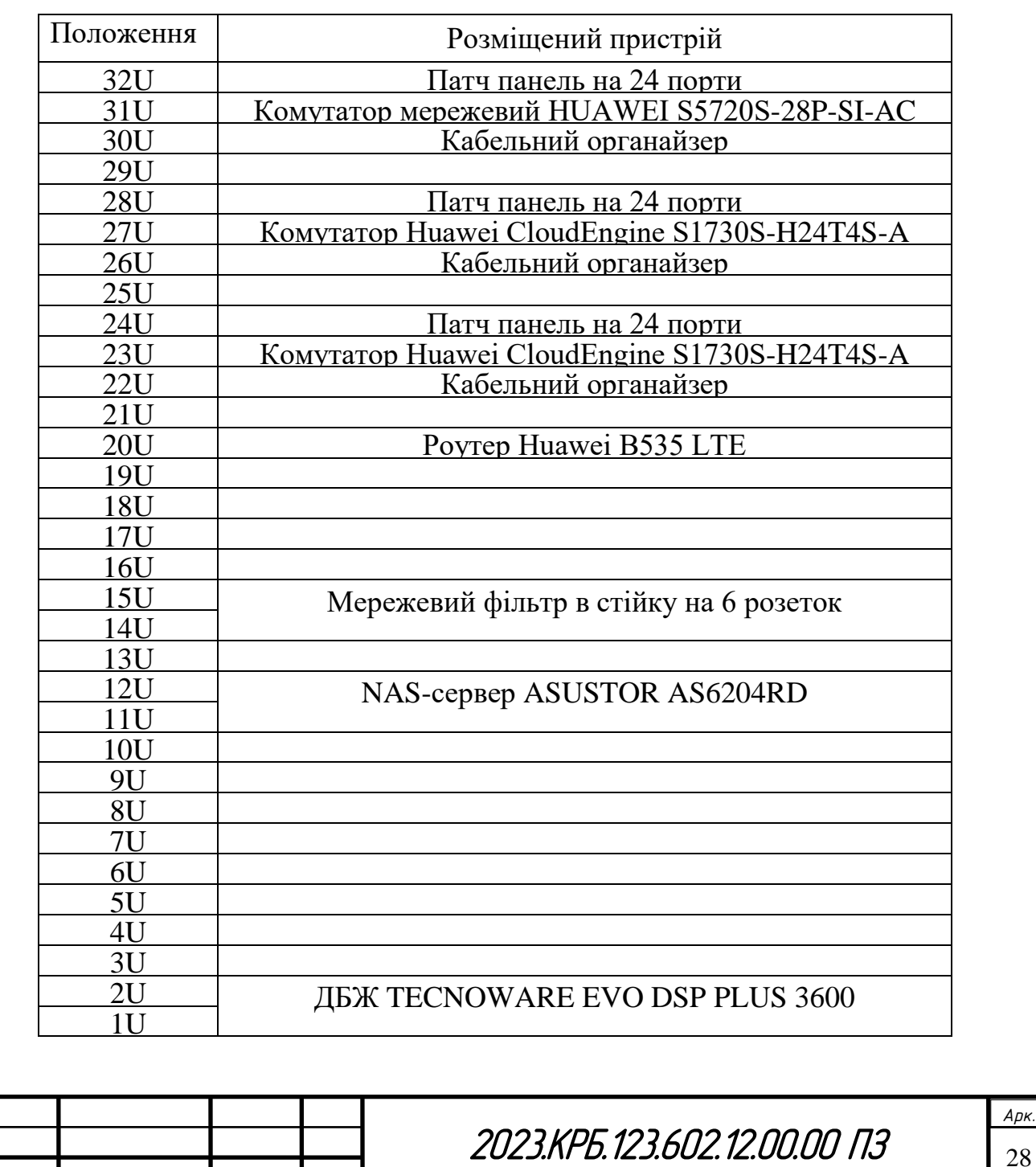

*Змн. Арк. № докум. Підпис Дата*

Таблиця 2.4 - Розміщення обладнання в серверній стійці висотою 32U

В серверній шафі розміщується головний комутатор, два комутатори робочих груп, маршрутизатор, мережевий накопичувач NAS, джерело безперебійного живлення, розетковий блок. Сюди ж підводиться кабель інтернет-провайдера, який підключається до порта WAN на маршрутизаторі.

Розміщується обладнання в шафі з урахуванням того, що між активним обладнанням потрібно залишати зазори в 1U для посилення припливу повітря та зниження ризиків перегріву устаткування і збільшення рівня зручності обслуговування. Розміщення обладнання в серверній стійці показано в таблиці 2.4.

## **2.5 Обґрунтування вибору операційних систем та програмного забезпечення для серверів та робочих станцій**

Вбудоване спеціалізоване програмне забезпечення та ОС Asustor Data Master AMD 4.0 встановлена на мережевому накопичувачі, забезпечить організацію сервера резервного копіювання.

ASUSTOR Data Master (ADM) — це спеціальна операційна система для всіх пристроїв ASUSTOR NAS, яка має інтуїтивно зрозумілий і подібний до більшості планшетних пристроїв інтерфейс.

ADM забезпечує безперебійний кросплатформний обмін файлами, дозволяючи легко отримати доступ до NAS з операційних систем Windows, Mac OS X або Unix. Крім того, потрібні дані завжди під рукою, незалежно від того, чи використовється ПК, ноутбук, планшет або смартфон.

ASUSTOR NAS пропонує повний набір рішень для захисту даних і резервного копіювання. Такі функції, як RAID і підтримка двосторонньої передачі, забезпечують надійний захист даних користувачів [10].

На ПК користувачів ПП «Інтерсервіс» встановлено ОС Linux Mint KDE.

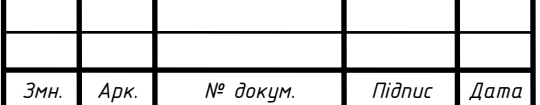

#### **2.6 Тестування та налагодження мережі**

Для проведення вимірів у системах комунікаційних кабелів можна використовувати різне обладнання, яке відрізняється функціональними можливостями. Зазвичай для тестування та вимірювань параметрів системи комунікаційних кабелів використовують обладнання, яке можна розділити на три основні групи: мережні аналізатори, тестери систем комунікаційних кабелів та звичайні електричні тестери (див. рис. 2.3).

Мережні аналізатори, які не слід плутати з аналізаторами протоколів, є еталонним вимірювальним обладнанням для діагностики та сертифікації систем комунікаційних кабелів. Ці прилади дозволяють здійснювати тестування всіх параметрів системи комунікаційних кабелів у різному діапазоні частот та володіють сервісними функціями, пов'язаними зі зберіганням, поданням та друкуванням результатів вимірювань.

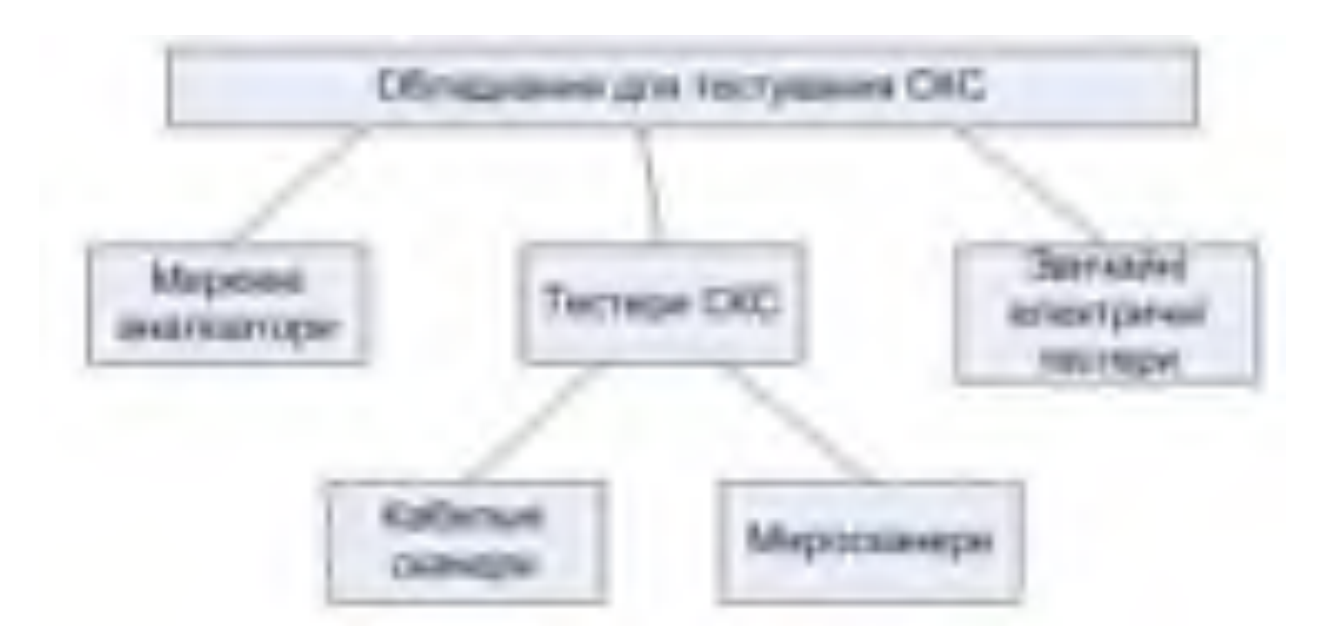

Рисунок 2.3 – Обладнання для тестування підсистем КМ

Тестери систем комунікаційних кабелів розроблені спеціально для діагностики та тестування безпосередньо на об'єкті монтажу системи комунікаційних кабелів. Часто їх називають кабельними сканерами. Тестери

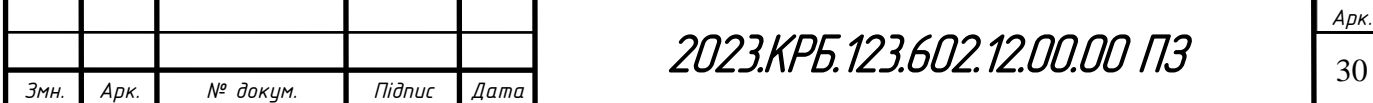

систем комунікаційних кабелів є основним інструментом для оперативних вимірів підсистем системи комунікаційних кабелів. Ці пристрої мають набагато менший функціонал порівняно з мережними аналізаторами, але вони дозволяють здійснювати вимірювання необхідного мінімуму параметрів кабельних трактів системи комунікаційних кабелів.

Електричні тестери є простими та широко розповсюдженими приладами. Вони дозволяють вимірювати постійний та змінний струм та напругу, а також активний опір постійного струму. Ці прилади застосовують для найпростіших діагностичних перевірок, таких як визначення обривів та коротких замикань у випадку відсутності тестера систем комунікаційних кабелів [8, c. 219-220].

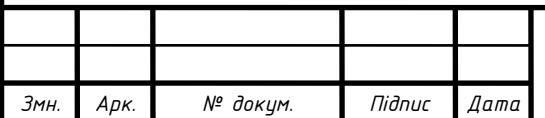

### **3 СПЕЦІАЛЬНИЙ РОЗДІЛ**

# <span id="page-31-0"></span>**3.1 Інструкція з інсталяції та налаштування програмного забезпечення серверів**

Cервер S\_1 побудований на основі NAS ASUSTOR AS6204RD виконуватиме функцію сервера резервного копіювання.

ASUSTOR NAS діє як централізований резервний сервер Rsync (див. рис. 3.1). Усі завдання резервного копіювання ініціалізуються відповідними джерелами. Потенційним недоліком цього налаштування є те, що надто багато джерел, які одночасно запускають завдання резервного копіювання, можуть призвести до перевантаження та проблем із пропускною здатністю.

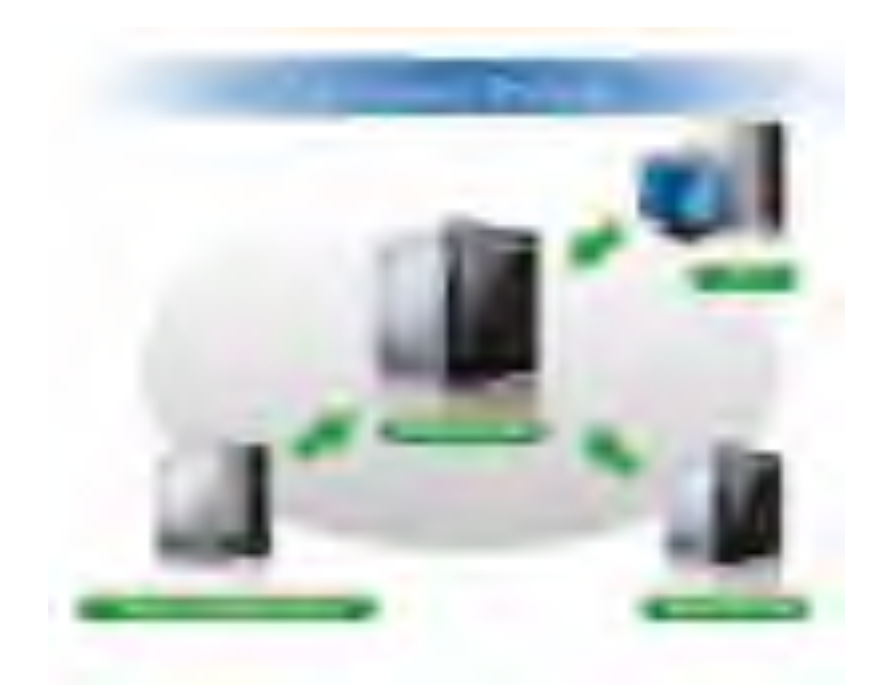

Рисунок 3.1 - ASUSTOR NAS як централізований резервний сервер Rsync

Rsync — це мережевий протокол, який використовується для синхронізації файлів і каталогів з одного місця в інше. Він забезпечує реплікацію на рівні блоків і підходить для використання з файлами та даними, які постійно змінюються. Забезпечуючи реплікацію на рівні блоку,

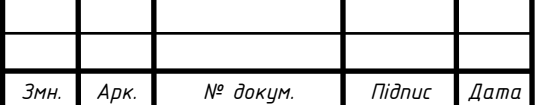

Rsync може запропонувати поступове резервне копіювання. Інкрементне резервне копіювання дозволяє виконувати послідовні завдання резервного копіювання (після першого завдання резервного копіювання) для копіювання лише даних, які змінилися з моменту останнього завдання резервного копіювання [16].

Передаючи лише відмінності між двома наборами файлів, Rsync може значно зменшити використання пропускної здатності.

Доступ до сервера S\_1 здійснюється за допомогою браузера. Якщо відома поточна IP-адреса пристрою NAS, можна відкрити веб-браузер і ввести цю IP-адресу (наприклад: http://192.168.1.168:8000), щоб розпочати ініціалізацію.

2. Для входу в систему ввести ім'я користувача і пароль. Ім'я користувача за замовчуванням: admin. Пароль: натиснути Enter. Відкриється робочий стіл системи. Основне меню містить утиліти і служби наведені на рисунку 3.2.

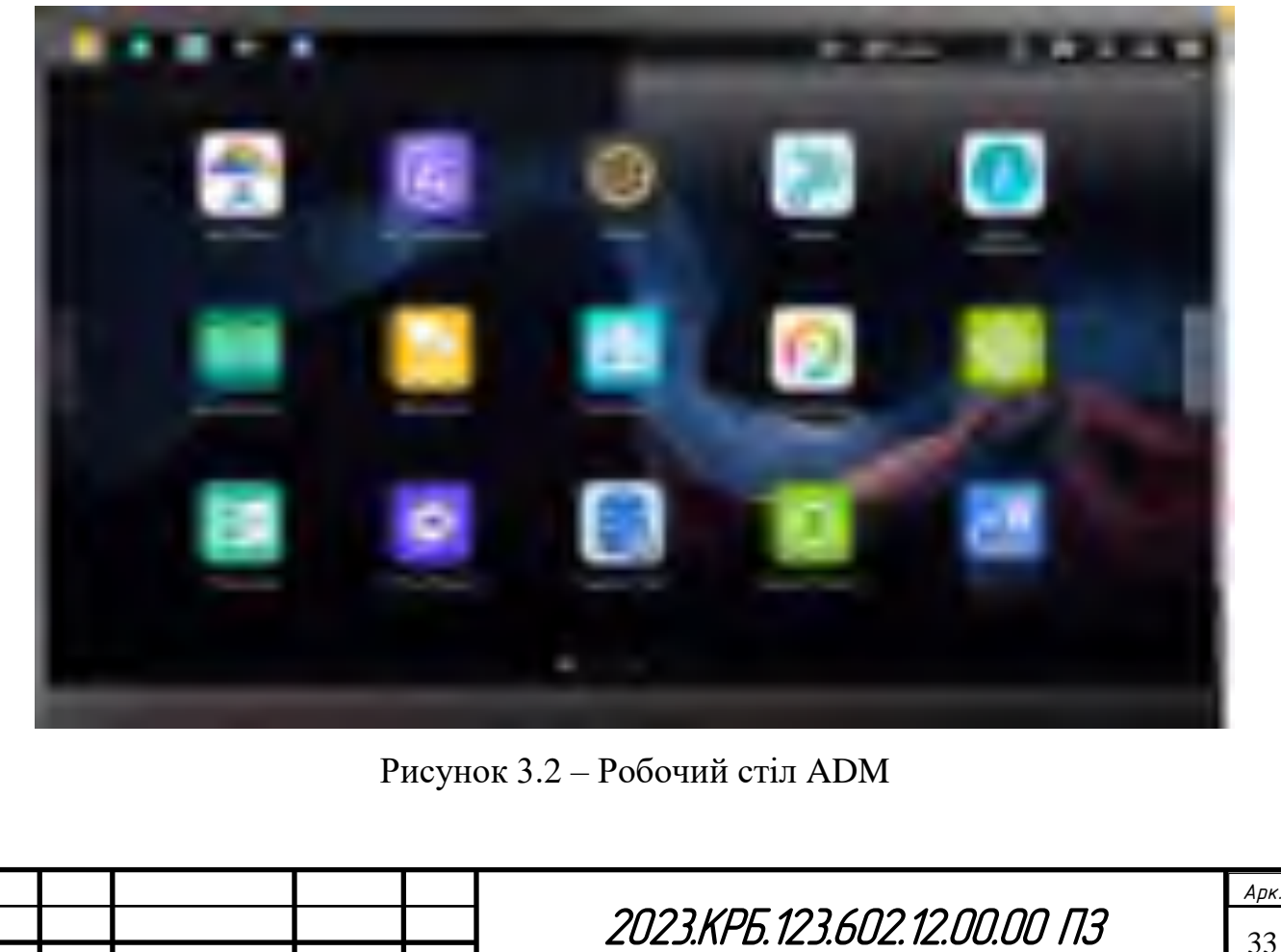

*Змн. Арк. № докум. Підпис Дата*

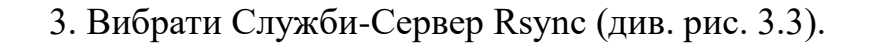

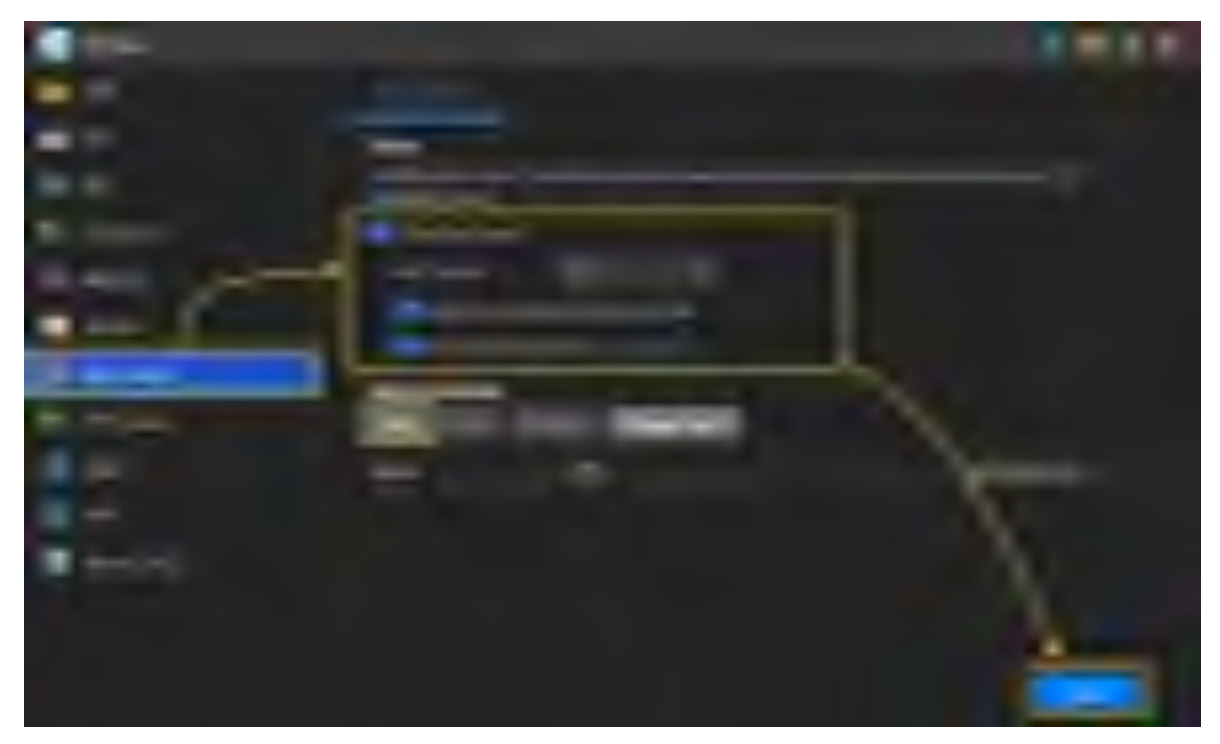

Рисунок 3.3 – Налаштування сервера Rsync

4. Вибрати Увімкнути сервер Rsync, а потім натиснути - Застосувати. Нарешті натиснути Додати під заголовком Резервні модулі.

5. Створення завдання резервного копіювання Rsync на локальному ASUSTOR NAS [16, 1007].

# <span id="page-33-0"></span>**3.2 Інструкція з інсталяції та налаштування активного комутаційного обладнання**

Для забезпечення доступу до Інтернету кожному відділу компанії ПП «Інтерсервіс» необхідно розділити їхню мережу на 16 віртуальних підмереж на основі зонування приміщень та відділів. Для забезпечення доступу до Інтернету через комутатор HUAWEI S5720S-28P-SI-AC 3 рівня, два комутатори 2 рівня Huawei CloudEngine S1730S-H24T4S-A і маршрутизатор,

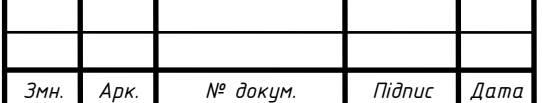

який функціонуватиме як призначений для користувачів шлюз, потрібно виконати такі налаштування:

1. Почати налаштування комутатора рівня 3, підключившись до консольного порту (див рис 3.4).

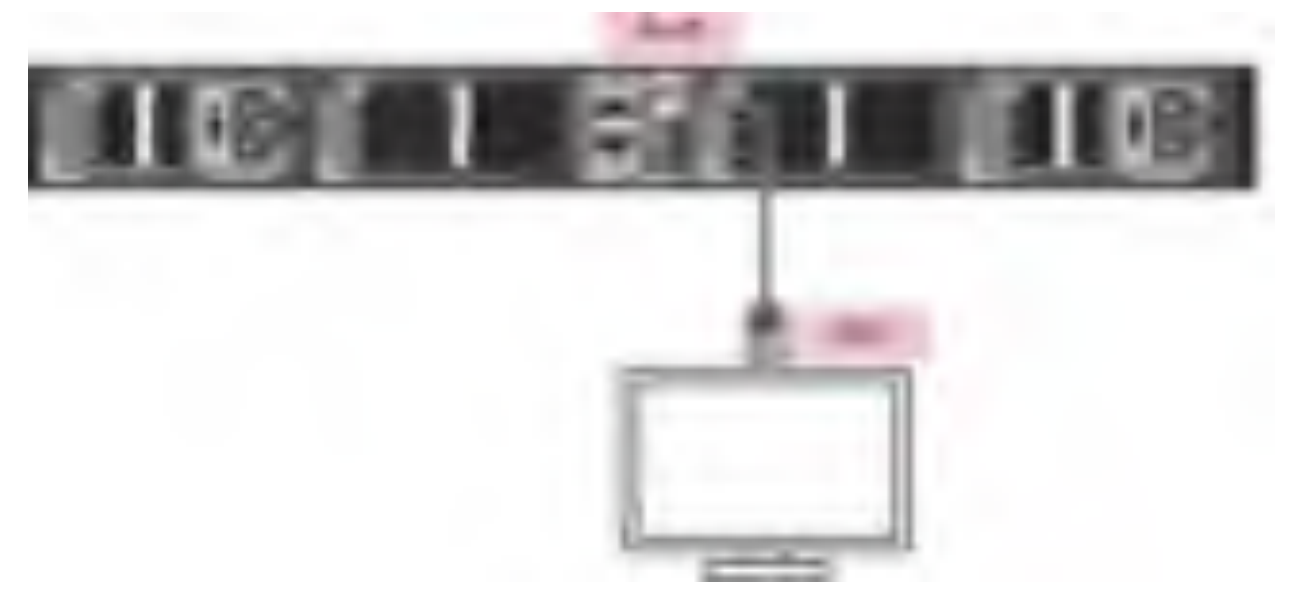

Рисунок 3.4 - Підключення комутатоа через консольний порт

2. Перейти в режим конфігурації комутатора.

3. Призначити ім'я комутатору SW\_1.

4. Створити необхідні групи VLAN для розподілу трафіку між відділами.

5. Створити VLAN для конфігурування комутатора.

6. Налаштувати усі передбачені групи VLAN, для того, щоб кожен відділ мав свій VLAN.

7. Налаштувати фізичні інтерфейси комутатора, щоб кожен відділ мав доступ до Інтернету через комутатор 3 рівня.

8. Налаштувати маршрутизацію для забезпечення маршрутизації між підмережами та доступ до Інтернету.

9. Зберегти конфігурацію комутатора та вказати, що вона завантажувальна.

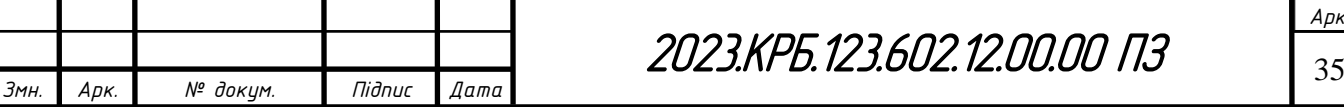

10. Перезавантажити комутатор для застосування налаштувань.

Нижче приведено конфігураційний файл налаштування комутатора SW\_1.

[huawei] system-view [huawei] sysname SW 1 [SW\_1] vlan batch 17 [SW\_1] interface vlanif 17 [SW\_1-vlanif17] description SERVERNA [SW\_1- vlanif117] quit [SW\_1] interface Vlanif 17 [SW\_1-Vlanif17] ip address 192.168.17.200 24 [SW\_1-Vlanif101] quit [SW\_1] interface vlanif 2 [SW\_1-vlanif2] description BYGALTER [SW\_1- vlanif2] quit [SW\_1] interface Vlanif 2 [SW\_1-Vlanif2] ip address 192.168.2.200 24 [SW\_1-Vlanif2] quit [SW\_1] interface vlanif 3 [SW\_1-vlanif3] description MARKETUNG [SW\_1- vlanif3] quit [SW\_1] interface Vlanif 3 [SW\_1-Vlanif3] ip address 192.168.3.200 24 [SW\_1-Vlanif3] quit [SW\_1] interface vlanif 4 [SW\_1-vlanif4] description TOVARU [SW\_1- vlanif4] quit [SW\_1] interface Vlanif 4 [SW\_1-Vlanif4] ip address 192.168.4.200 24

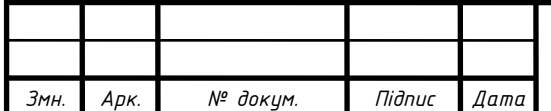

2023.КРБ.123.602.12.00.00 ПЗ
[SW\_1-Vlanif3] quit

[SW\_1] interface vlanif 5

[SW\_1-vlanif5] description PERSONAL

[SW\_1- vlanif5] quit

[SW\_1] interface Vlanif 5

[SW\_1-Vlanif5] ip address 192.168.5.200 24

[SW\_1-Vlanif5] quit

[SW\_1] interface vlanif 6

[SW\_1-vlanif6] description KERIVNUK

[SW\_1- vlanif6] quit

[SW\_1] interface Vlanif 6

[SW\_1-Vlanif6] ip address 192.168.6.200 24

[SW\_1-Vlanif6] quit

[SW 1] interface vlanif 7

[SW\_1-vlanif7] description FINANSU

[SW\_1- vlanif7] quit

[SW\_1] interface Vlanif 7

[SW\_1-Vlanif7] ip address 192.168.7.200 24

[SW\_1-Vlanif7] quit

[SW\_1] interface vlanif 8

[SW\_1-vlanif8] description INVEST

[SW\_1- vlanif8] quit

[SW\_1] interface Vlanif 8

[SW\_1-Vlanif8] ip address 192.168.8.200 24

[SW\_1-Vlanif8] quit

[SW\_1] interface vlanif 9

[SW\_1-vlanif9] description OPT\_PRODAGI

[SW\_1- vlanif9] quit

[SW\_1] interface Vlanif 9

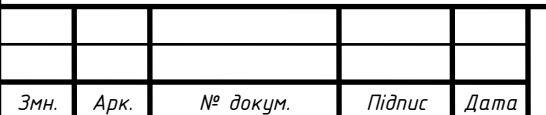

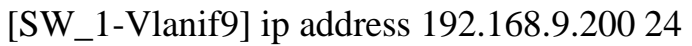

[SW\_1-Vlanif9] quit

[SW\_1] interface vlanif 10

[SW\_1-vlanif10] description OPT\_ZAKYPU

[SW\_1- vlanif10] quit

[SW\_1] interface Vlanif 10

[SW\_1-Vlanif10] ip address 192.168.10.200 24

[SW\_1-Vlanif10] quit

[SW\_1] interface vlanif 11

[SW\_1-vlanif11] description PLANU

[SW\_1- vlanif11] quit

[SW\_1] interface Vlanif 11

[SW\_1-Vlanif11] ip address 192.168.11.200 24

[SW\_1-Vlanif11] quit

[SW\_1] interface vlanif 12

[SW\_1-vlanif12] description EKSPEDUTOR

[SW\_1- vlanif12] quit

[SW\_1] interface Vlanif 12

[SW\_1-Vlanif12] ip address 192.168.12.200 24

[SW\_1-Vlanif12] quit

[SW\_1] interface vlanif 13

[SW\_1-vlanif13] description LOGISTU

[SW\_1- vlanif13] quit

[SW\_1] interface Vlanif 13

[SW\_1-Vlanif13] ip address 192.168.13.200 24

[SW\_1-Vlanif13] quit

[SW\_1] interface vlanif 14

[SW\_1-vlanif14] description TEHNICHNUJ

[SW\_1- vlanif14] quit

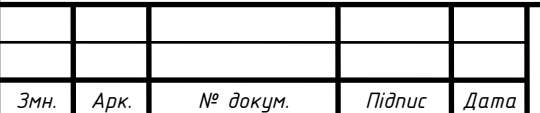

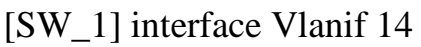

[SW\_1-Vlanif14] ip address 192.168.14.200 24

[SW\_1-Vlanif14] quit

[SW\_1] interface vlanif 15

[SW\_1-vlanif15] description KANCELYARIJA

[SW\_1- vlanif15] quit

[SW\_1] interface Vlanif 15

[SW\_1-Vlanif15] ip address 192.168.15.200 24

[SW\_1-Vlanif15] quit

[SW\_1] interface vlanif 16

[SW\_1-vlanif16] description DOGOVORU

[SW\_1- vlanif16] quit

[SW\_1] interface Vlanif 16

[SW\_1-Vlanif16] ip address 192.168.16.200 24

[SW\_1-Vlanif16] quit

[SW\_1] interface GigabitEthernet 0/0/1

[SW\_1- GigabitEthernet0/0/1] port link-type access

[SW\_1- GigabitEthernet0/0/1] port default vlan 17

[SW\_1- GigabitEthernet0/0/1] quit

[SW\_1] interface GigabitEthernet 0/0/2

[SW\_1- GigabitEthernet0/0/2] port link-type trunk

[SW\_1- GigabitEthernet0/0/2] port default vlan 17

[SW\_1- GigabitEthernet0/0/2] quit

[SW\_1] interface GigabitEthernet 0/0/3

[SW\_1- GigabitEthernet0/0/3] port link-type trunk

[SW\_1- GigabitEthernet0/0/3] port default vlan 17

[SW\_1- GigabitEthernet0/0/3] quit

[SW\_1] interface range GigabitEthernet 0/0/4 to GigabitEthernet 0/0/7

[SW\_1- GigabitEthernet0/0/4- GigabitEthernet0/0/7] port link-type access

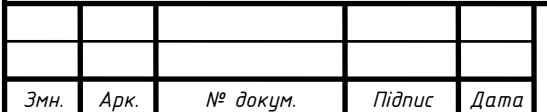

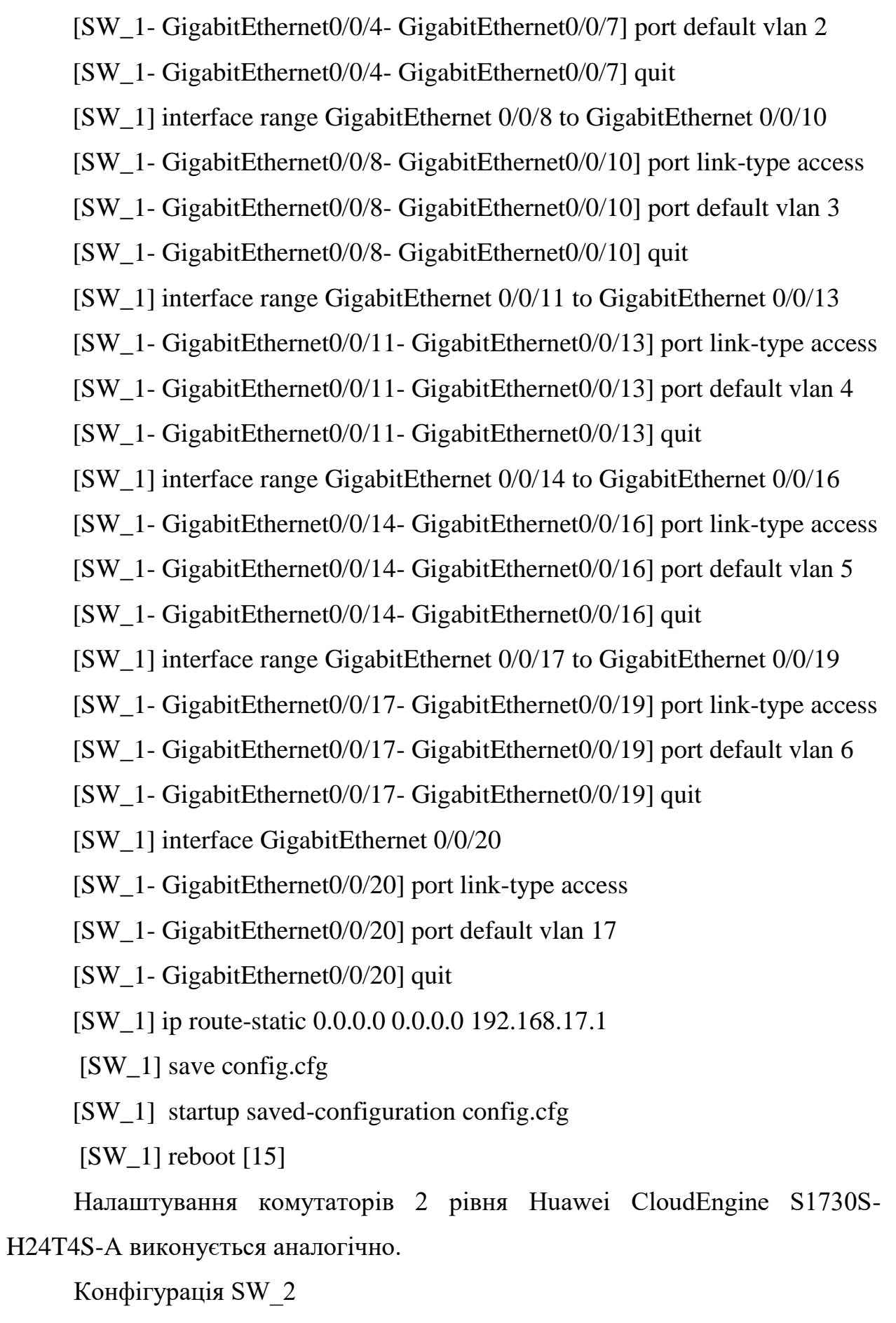

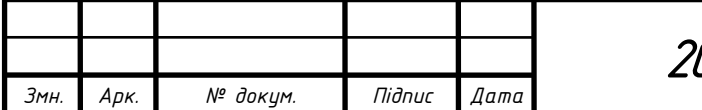

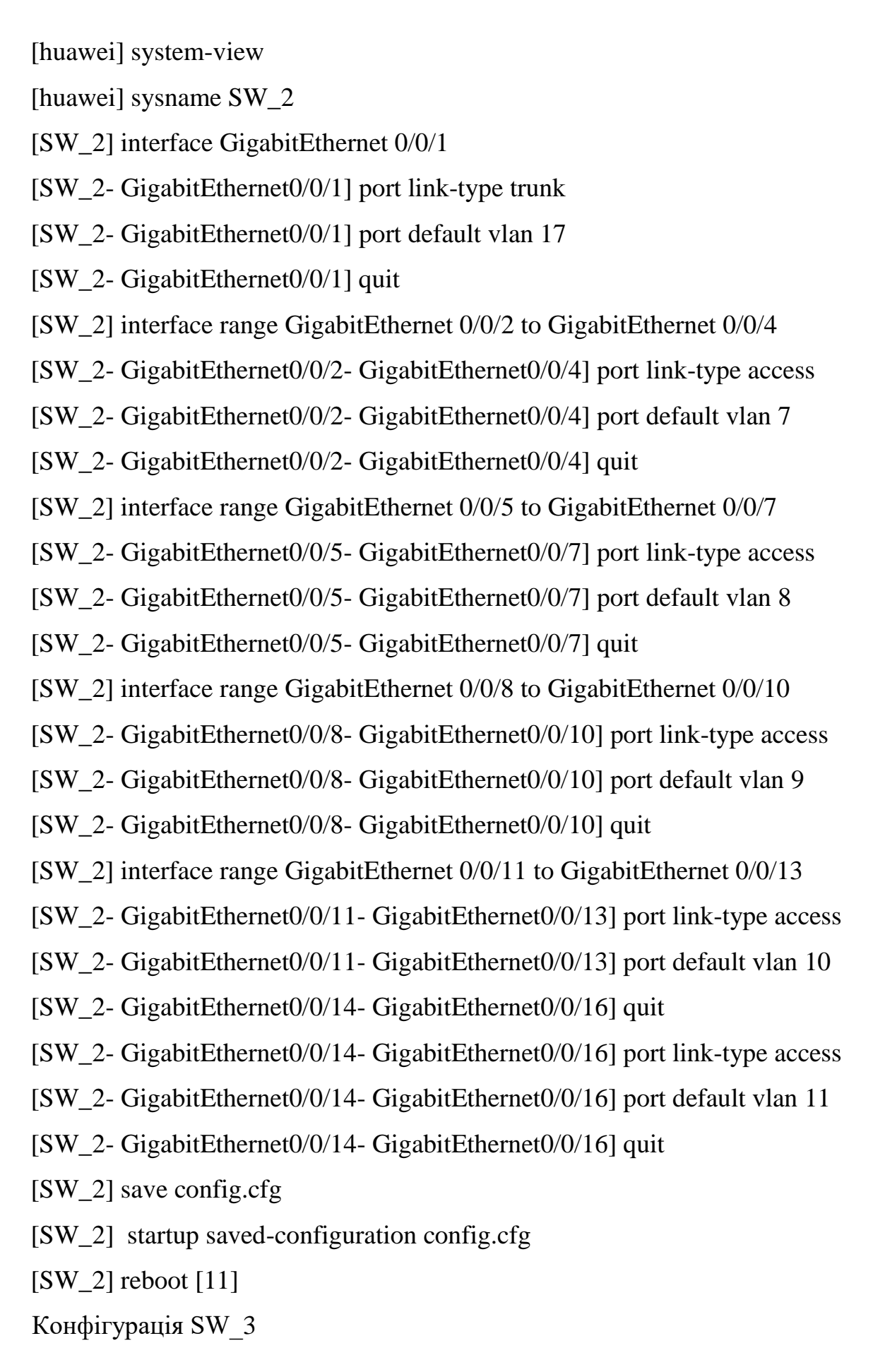

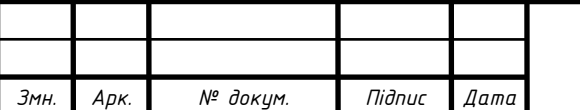

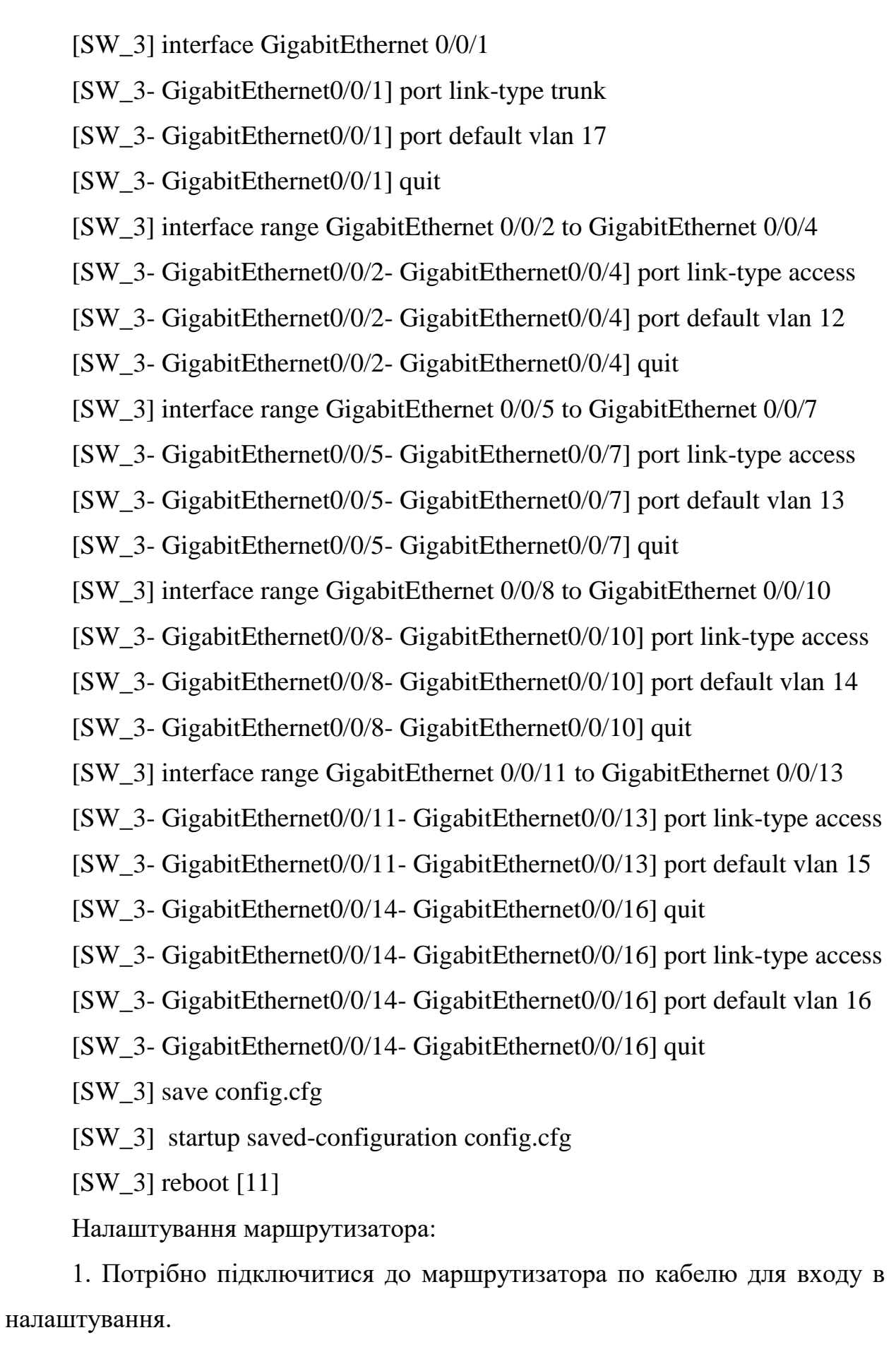

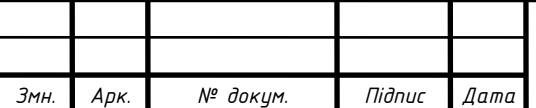

2. Відкрити будь-який браузер і в адресному рядку набрати адресу 192.168.100.1. Для переходу натиснути Ентер.

3. На сторінці авторизації вказати логін та пароль для входу. Як правило, за умовчанням використовується: логін (Account) – root, пароль (Password) – admin. Далі натиснути кнопку "Login" і відкриється налаштування маршрутизатора Huawei (див. рис. 3.5)

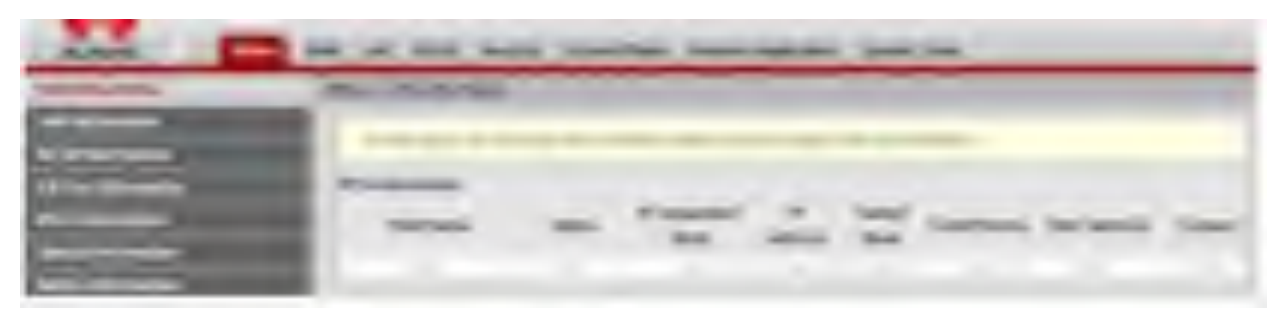

Рисунок 3.5 - Web-інтерфейс маршрутизатора Huawei

4. Змінити необхідні параметри у відповідних розділах панелі керування: WAN – параметри підключення до інтернету від провайдера, ІРадресу роутера у мережі, параметри безпеки [14].

Після виконання всіх налаштувань кожен відділ має мати доступ до Інтернету через комутатор 3 рівня, а всі підмережі відділів мають бути підключені до мережі з доступом до Інтернету.

## **3.3 Інструкція з використання тестових наборів та тестових програм**

Технологія віртуального кабельного тестування (VCT) використовує рефлектометрію тимчасової області (TDR) для виявлення статусу кабелю. Коли імпульсні сигнали передаються в кабелі, деяка енергія сигналів відображається в кінці або в точці відмови на кабелі. Це явище називається TDR. Алгоритм VCT вимірює час, витрачений на передачу імпульсних

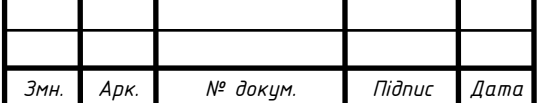

сигналів по кабелю, досягаючи точки відмови, і повертаючи імпульсні сигнали. Виміряний час перетворюється на відстань.

VCT виявляє тип несправності мережного кабелю і визначає точку збою, що полегшує виявлення розташування несправностей на мережевих кабелях.

Налаштуємо virtual-cable-test на комутаторі HUAWEI S5720S-28P-SI-AC:

[SW\_1] system-view

[SW\_1] interface gigabitethernet 0/0/12 *(здійснюється перевірка кабелю підключеного до 12 порта комутатора)*

[SW\_1-GigabitEthernet 0/0/12] virtual-cable-test

При використанні команди virtual-cable-test інтерфейс буде чергуватися між Up і Down один раз.

Підтвердити виконання команди:

Якщо у висновку команди значення Pair state рівне OK, пари ліній не пошкоджені. Якщо з'являється будь-який інше стан, поміняйте мережевий кабель і повторіть тест [12].

#### **3.4 Інструкція по налаштуванню засобів захисту мережі**

Для налаштування захисту мережі на маршрутизаторі необхідно виконати наступні кроки:

1. Відкрийте веб-сторінку керування маршрутизатором, використовуючи свій логін та пароль.

2. Оберіть пункт меню Advance Settings.

3. У дереві навігації виберіть пункт меню Додаткові - Брандмауер.

4. Оберіть необхідний рівень брандмауера, що забезпечить потрібний рівень захисту.

5. Натисніть Підтвердити, щоб зберегти внесені зміни.

6. Перейдіть на вкладку DoS Attack.

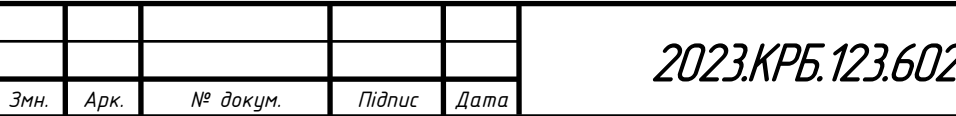

7. Оберіть ICPMP flooding, SYN flooding і ARP атаки, щоб захистити мережу від цих типів атак.

8. Натисніть Підтвердити, щоб зберегти внесені зміни [14].

Ці кроки допоможуть налаштувати захист мережі на маршрутизаторі та забезпечити надійність та безпеку мережі. Необхідно також пам'ятати про важливість регулярного оновлення програмного забезпечення маршрутизатора та використання надійних паролів для доступу до мережі. Захист мережі є критичним завданням, оскільки недостатні заходи можуть призвести до втрати конфіденційної інформації або атак з боку зловмисників. Отже, необхідно уважно ставитись до захисту мережі та вживати всі необхідні заходи для забезпечення її надійності та безпеки.

#### **3.5 Інструкція з експлуатації та моніторингу в мережі**

Розгортання, експлуатація та підтримка інформаційно-обчислювальних систем в робочому стані - складні інженерні задачі. Вони можуть вирішуватися із застосуванням відкритих технологій і механізмів, наприклад в системі моніторингу та супроводу Huawei eSight

Система Huawei eSight - приклад комплексного вирішення супроводу та технічного обслуговування нового покоління, eSight розроблена компанією Huweai для мережевої інфраструктури, уніфікованих комунікацій, конференцій телеприсутності, відеоспостереження та центрів обробки даних на підприємствах. eSight підтримує єдину систему управління моніторингу та управління настройками всіх пристроїв різних типів і різних виробників, контролює і аналізує мережеву середу і якість обслуговування, а також забезпечує єдине повсюдне управління і аналіз об'єднання по всіх ресурсах підприємства, службам і користувачам. Крім того, eSight пропонує гнучку і відкриту платформу для підприємства, дозволяючи налаштовувати програмне забезпечення і будувати інтелектуальну систему управління з урахуванням індивідуальних потреб [13].

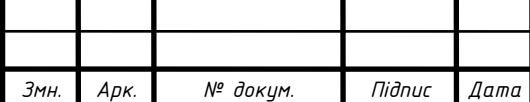

Для того, щоб проаналізувати трафік мережі, необхідно в інструментальній панелі вибрати пункт Traffic Monitor (див. рис. 3.6).

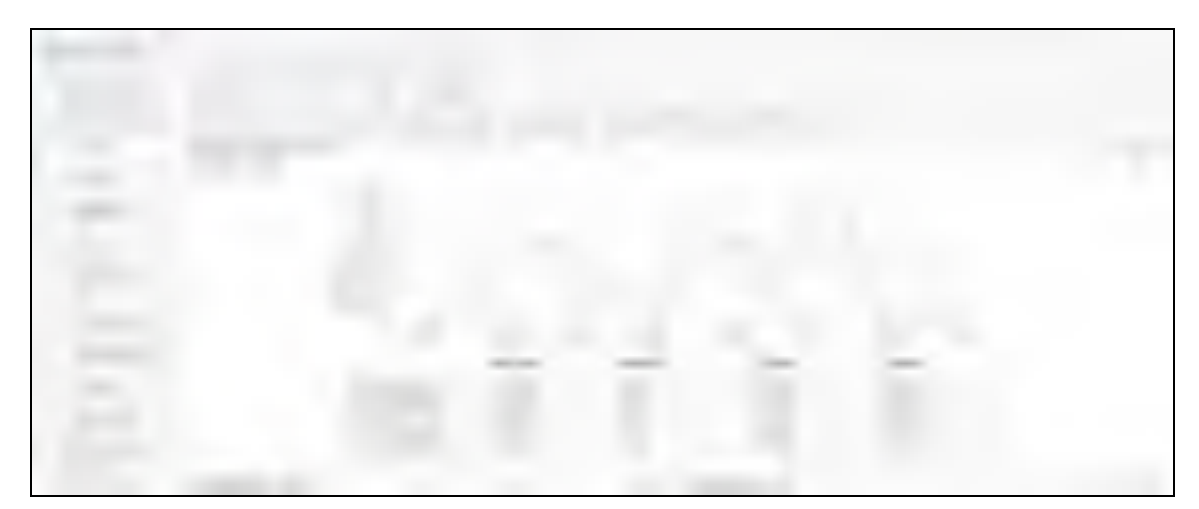

Рисунок 3.6 – Аналіз трафіку

Для моніторингу ресурсів віртуальних мереж необхідно в інструментальній панелі вибрати пункт VLAN (див. рис. 3.7).

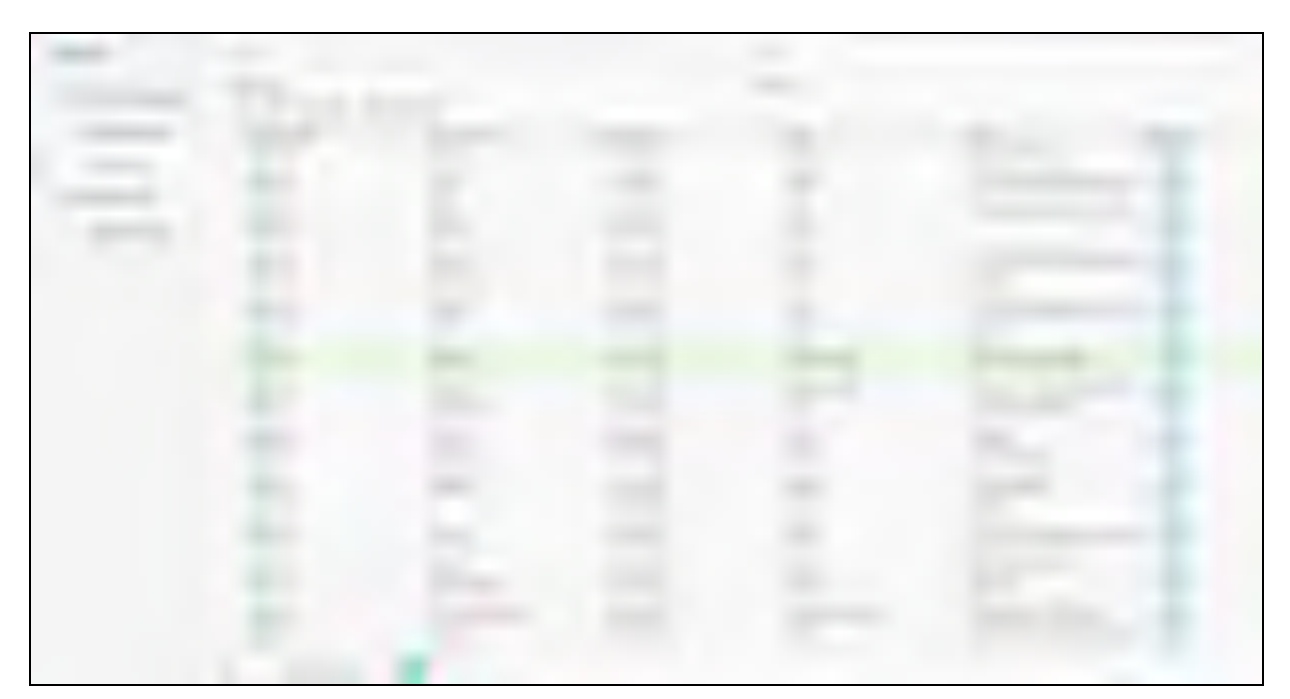

Рисунок 3.7 – Моніторинг ресурсів віртуальних мереж

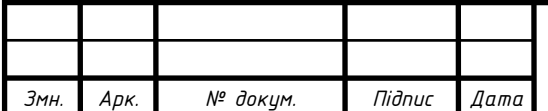

.

#### **3.6 Моделювання комп'ютерної мережі**

Для моделювання комп'ютерної мережі скористаємося програмою Cisco Packet Tracer 7.3. Дана програма призначена для емуляції комп'ютерних мереж практично будь-якої складності.

Розміщуємо в робочій області програми необхідне мережеве обладнання: комутатори SW\_1- SW\_3, сервер S\_1, 15 мережевих принтерів PR\_1-PR\_15, 31 ПК WS\_1-WS\_31 та маршрутизатор R\_1. Здійснюємо під'ключення даних пристроїв, обравши необхідне середовище передачі даних. Налаштуємо відповідним робочим станціям ІР-адреси згідно таблиці ІР-адрес. Проект мережі показано на рисунку 3.8.

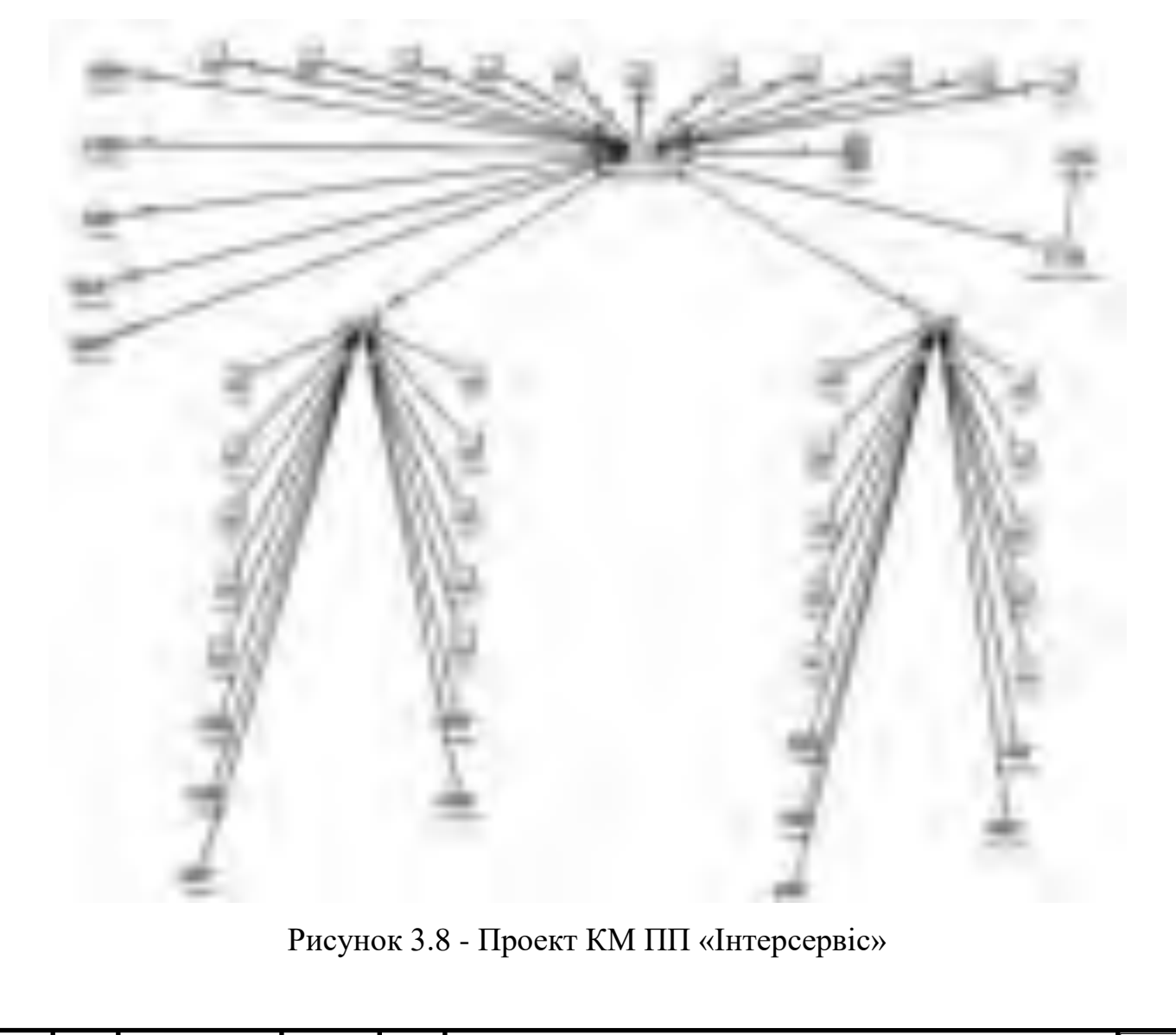

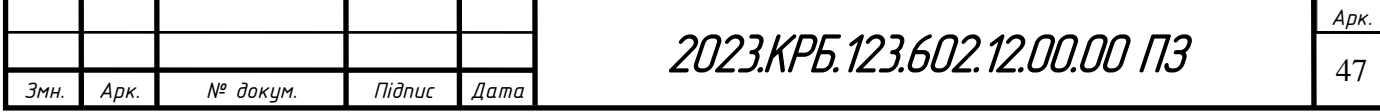

### **4 ЕКОНОМІЧНИЙ РОЗДІЛ**

Метою економічної частини кваліфікаційної роботи бакалавра є здійснення економічних розрахунків, спрямованих на визначення економічної ефективності розробки проекту комп'ютерної мережі ПП «Інтерсервіс».

### **4.1 Визначення стадій технологічного процесу та загальної тривалості проведення НДР**

Для визначення загальної тривалості проведення НДР доцільно дані витрат часу по окремих операціях технологічного процесу звести у таблицю 4.1.

Таблиця 4.1 – Середній час виконання НДР та стадії (операції) технологічного процесу

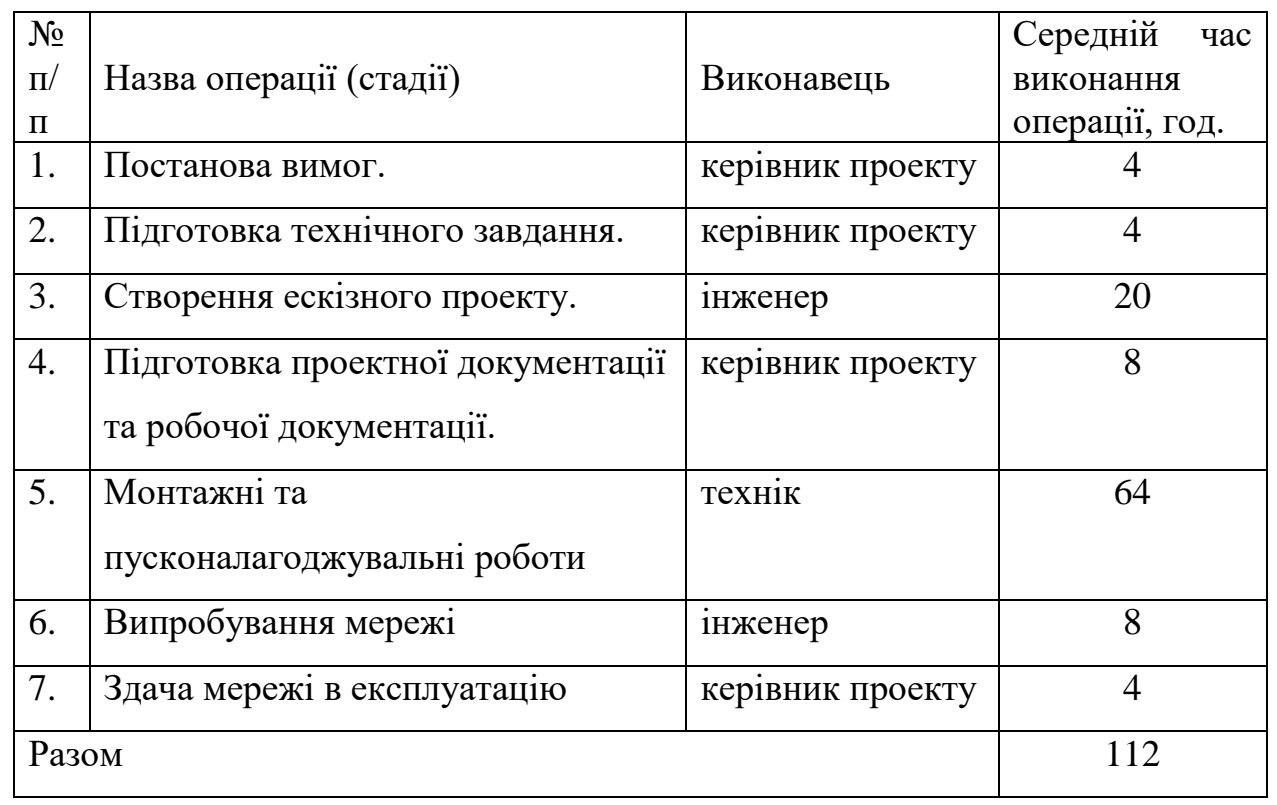

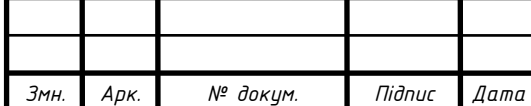

Cумарний час виконання операцій технологічного процесу становить 112 годин.

**4.2 Визначення витрат на оплату праці та відрахувань на соціальні заходи**

Оплата праці - грошовий вираз вартості і ціни робочої сили, який виступає у формі будь-якого заробітку, виплаченого керівником підприємства найманому працівникові за виконану роботу.

Заробітна плата працівника залежить від кінцевих результатів його роботи, регулюється податками і максимальними розмірами не обмежується.

Основна заробітна плата розраховується за формулою 4.1:

$$
3_{ocH} = T_c \cdot K_r, \qquad (4.1)
$$

де Тс – тарифна ставка, грн.; Кг – кількість відпрацьованих годин.

Рекомендовані тарифні ставки: керівник проекту – 95 грн./год., інженер – 70 грн./год., технік – 45 грн./год.

Основна заробітна плата становить:

- 1. Керівник проекту:  $3_{\text{oca1}} = 955 * 20 = 1900 \text{ rph.};$
- 2. Iнженер:  $3_{\text{oCH2}} = 70 * 28 = 1960 \text{ rph.};$
- 3. Технік:  $3_{\text{oCH3}} = 45 * 64 = 2880 \text{ rph.}$

Сумарна основна заробітна плата становить:

$$
3_{ocH} = 1900 + 1960 + 2880 = 6740 \text{ rph.}
$$

Додаткова заробітна плата становить 10–15 % від суми основної заробітної плати та обчислюється за формулою 4.2:

$$
3_{\text{AOL}} = 3_{\text{OCH}} \cdot K_{\text{AOL}} \tag{4.2}
$$

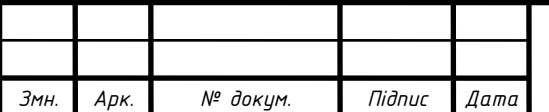

2023.KPБ.123.602.12.00.00 ПЗ

*Арк.*

де К<sub>лопл.</sub> – коефіцієнт додаткових виплат працівникам: 0,1–0,15.

Отже, додаткова заробітна плата по категоріях працівників становить:

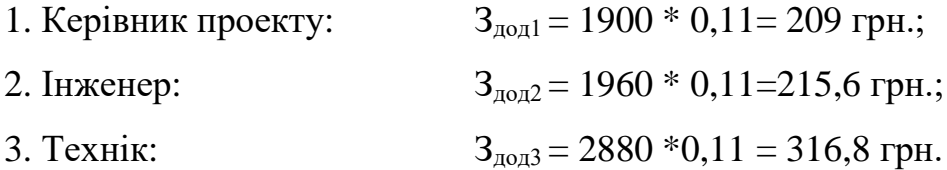

Сумарна додаткова заробітна плата становить:

$$
3_{\text{mod}} = 209 + 215.6 + 316.8 = 741.4 \text{ rph.}
$$

Звідси загальні витрати на оплату праці (Во.п..) визначаються за формулою 4.3:

$$
B_{o.n.} = 3_{ocn.} + 3_{o,n.} , \qquad (4.3)
$$

$$
B_{o.n} = 6740 + 741, 4 = 7481, 4
$$
 rph.

Необхідно визначити відрахування на соціальні заходи:

- фонд страхування на випадок безробіття – 1,6 %;

- фонд по тимчасовій втраті працездатності – 1,4 %;

- пенсійний фонд – 33,2 %;

- внески на страхування від нещасного випадку на виробництві та професійного захворювання - 1,4%.

Загальна сума зазначених відрахувань становить 37,6 %.

Отже, сума нарахувань на заробітну плату буде становити згідно формули 4.4:

$$
B_{c,3} = \phi O \Pi \cdot 0,376 \tag{4.4}
$$

де ФОП – фонд оплати праці, грн.

 $B_{c,3}$ = 7481,4  $*$  0,376 = 2813,01 грн.

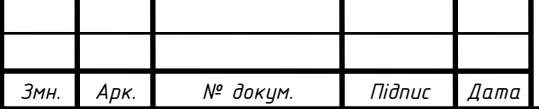

Проведені розрахунки витрат на оплату праці зведемо у таблицю 4.2.

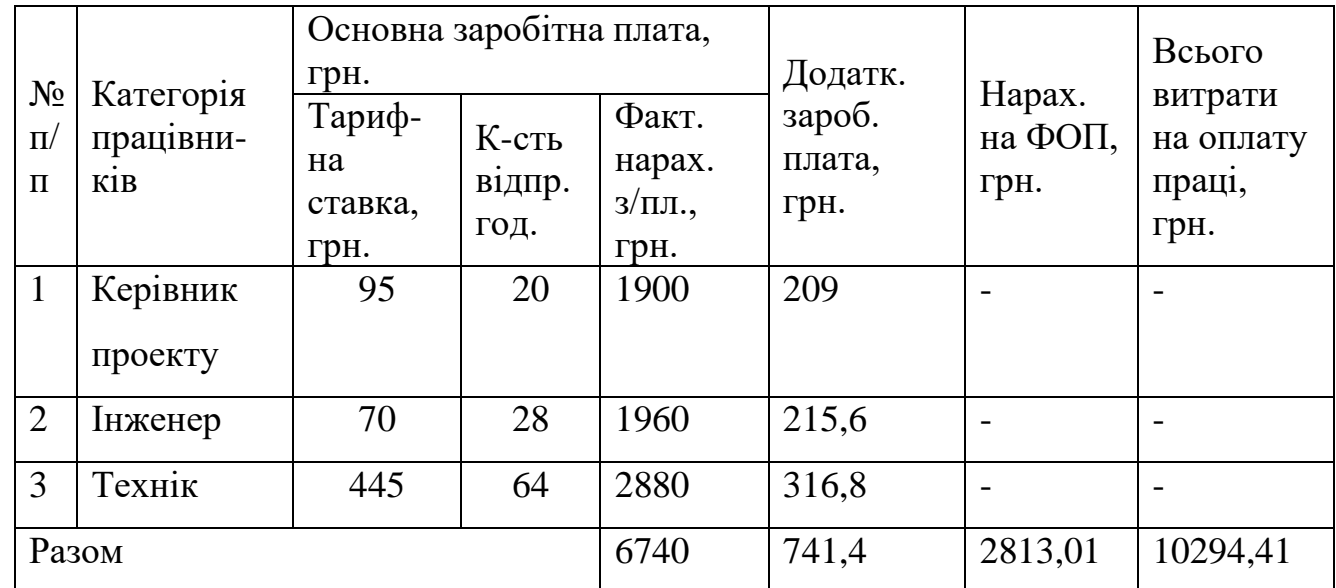

Таблиця 4.2 – Зведені розрахунки витрат на оплату праці

Загальні витрати на оплату праці становлять 10294,41 грн.

#### **4.3 Розрахунок матеріальних витрат**

Матеріальні витрати визначаються як добуток кількості витрачених матеріалів та їх ціни (формула 4.5):

$$
M_{Bi} = q_i \cdot p_i, \tag{4.5}
$$

де  $q_i$  – кількість витраченого матеріалу *i-го виду*;  $p_i$  – ціна матеріалу *i-го* виду.

Звідси, загальні матеріальні витрати можна визначити за формулою 4.6:

$$
3_{\scriptscriptstyle M.8.} = \sum M_{\scriptscriptstyle Bi},\tag{4.6}
$$

Проведені розрахунки занесемо у таблицю 4.3.

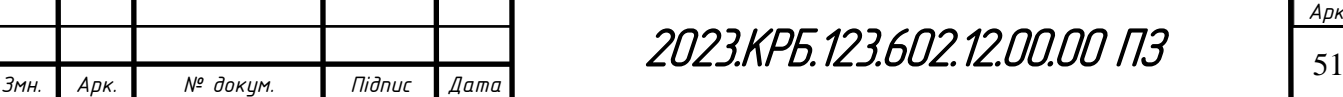

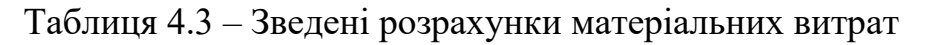

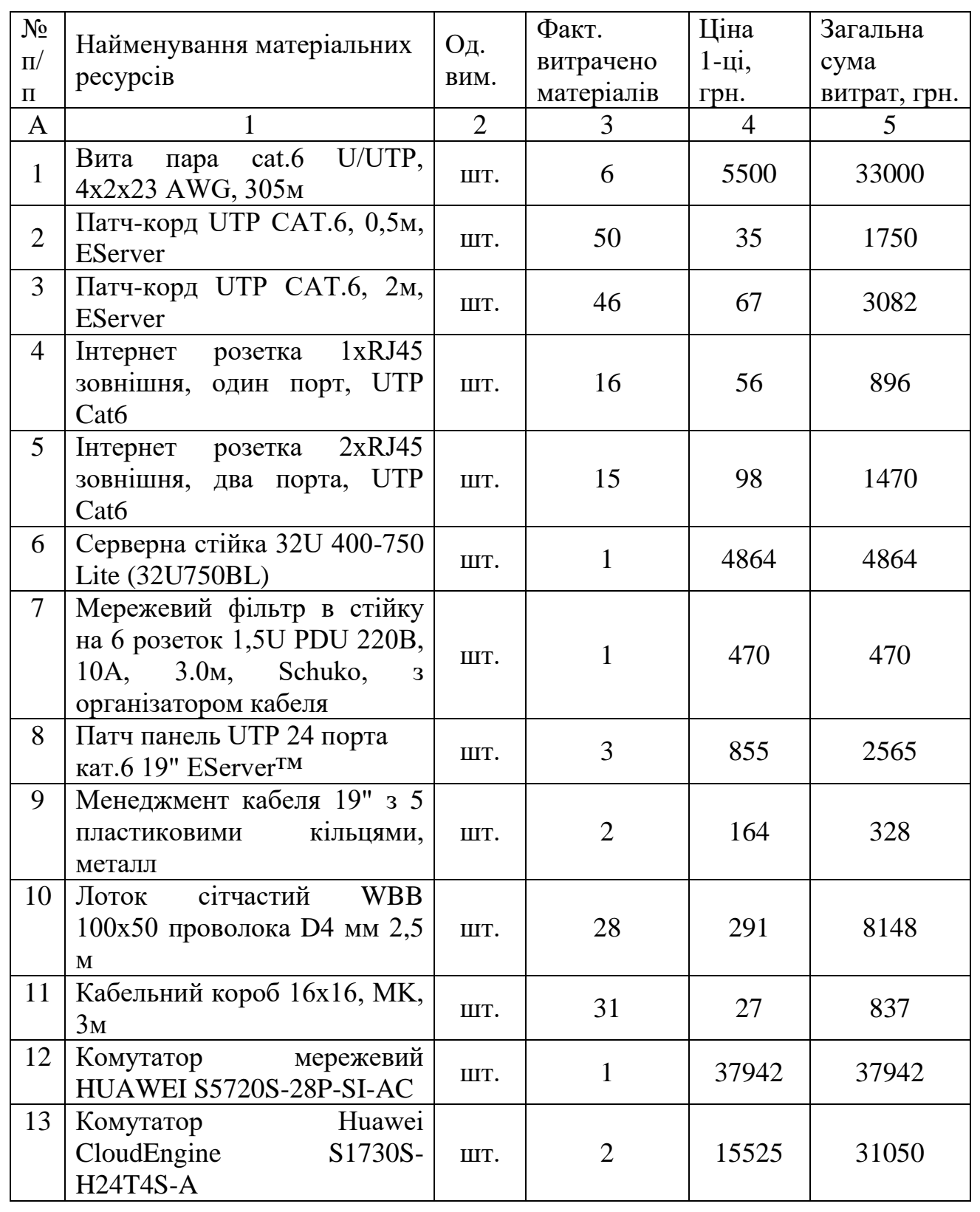

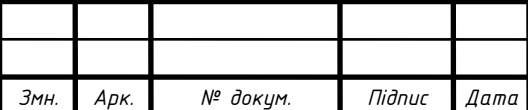

Продовження таблиці 4.3

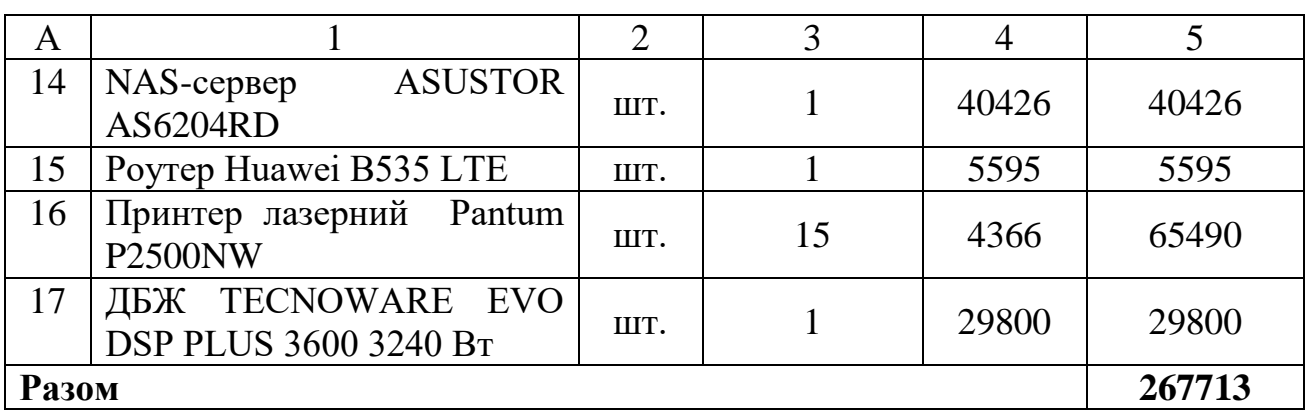

Загальна сума матеріальних витрат на розробку мережі комп'ютерної мережі ПП «Інтерсервіс» становить 267713 грн.

#### **4.4 Розрахунок витрат на електроенергію**

Затрати на електроенергію 1-ці обладнання визначаються за формулою 4.7:

$$
3_e = W \cdot T \cdot S \tag{4.7}
$$

де W – необхідна потужність, кВт; T – кількість годин роботи обладнання; S – вартість кіловат-години електроенергії.

Час роботи ПК над даним проектом становить 28 години, споживана потужність - 0,6 кВт/год., , вартість 1 кВт електроенергії – 1,68 грн.

Тому витрати на електроенергію будуть становити:

$$
3_e = 0.6 * 40 * 1.68 = 40.32
$$
 rph.

#### **4.5 Визначення транспортних затрат**

Транспортні витрати слід прогнозувати у розмірі 8-10 % від загальної суми матеріальних затрат. Транспортні витрати розраховуються за формулою 4.8.

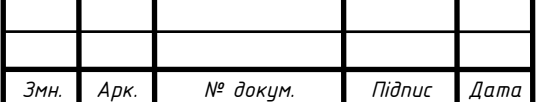

## 2022.ДП.123.418.13.00.00 ПЗ

*Арк.*

$$
T_e = 3_{\mu, e} \cdot 0.08...0.1,\tag{4.8}
$$

де Т<sub>в</sub> – транспортні витрати.

Отже, транспортні витрати будуть становити:  $T_B = 267713 * 0,09 = 24094,17$  грн.

#### **4.6 Розрахунок суми амортизаційних відрахувань**

Комп'ютери та оргтехніка належать до четвертої групи основних фондів. Мінімально допустимі строки їх використання 2 роки. Для визначення амортизаційних відрахувань застосовуємо формулу 4.9:

$$
A = \frac{E_B \cdot H_A}{150\%} \cdot T_A,\tag{4.9}
$$

де А – амортизаційні відрахування за звітний період, грн.;  $E_B$  – балансова вартість групи основних фондів на початок звітного періоду, грн.;  $H_A$  – норма амортизації, %.

Враховуючи, що ПК працює над даним проектом 40 год., балансова вартість ПК – 28000 грн., тому:

$$
A = \frac{28000 \cdot 0.04}{150} \cdot 40 = 298.67 \text{ rph.}
$$

#### **4.7 Обчислення накладних витрат**

 $T_s = 3_{\text{tot}} \cdot 0.08...0.1$ , (4.8)<br>
111.<br>
111.<br>
123.6094,17 грн.<br>
124094,17 грн.<br>
124094,17 грн.<br>
124094,17 грн.<br>
124094,17 грн.<br>
24094,17 грн.<br>
22.00.00 формулу 4.9:<br>
136 • 4.9<br>
136 • 4.9<br>
136 • 4.9<br>
136 • 4.9<br>
136 • 4.0 = Накладні витрати - це витрати, не пов'язані безпосередньо з технологічним процесом виготовлення продукції, а утворюються під впливом певних умов роботи по організації, управлінню та обслуговуванню виробництва.

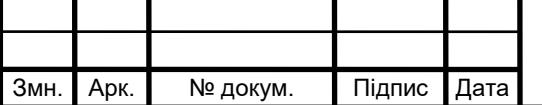

В залежності від організаційно-правової форми діяльності господарюючого суб'єкта, накладні витрати можуть становити 20 – 60 % від суми основної та додаткової заробітної плати працівників, обчислюються за формулою 4.10.

$$
H_{\rm e} = B_{\rm o.n.} \cdot 0.2...0.6 \,, \tag{4.10}
$$

де Н<sub>в</sub> – накладні витрати.

$$
H_B = 7481,4 * 0,4 = 2992,56
$$
 rph.

#### **4.8 Складання кошторису витрат та визначення собівартості НДР**

Кошторис витрат являє собою зведений план усіх витрат підприємства на майбутній період виробничо-фінансової діяльності.

Результати проведених вище розрахунків зведемо у таблиці 4.4.

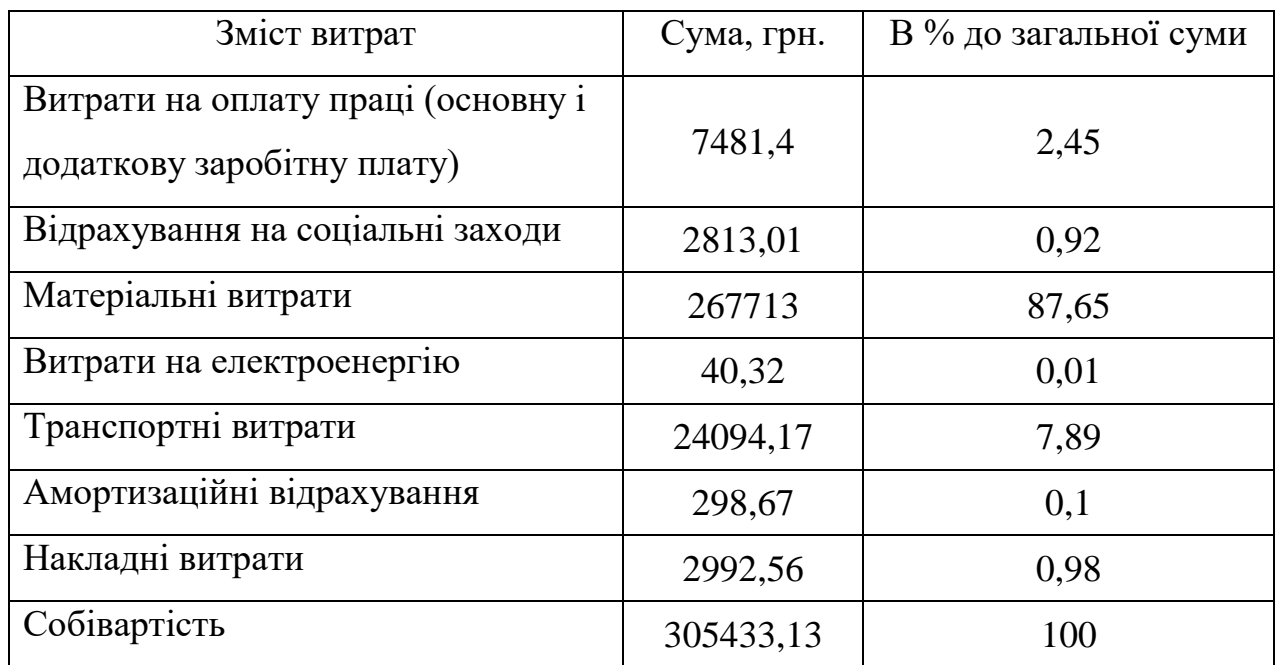

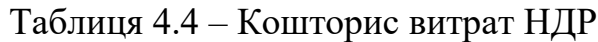

Собівартість (Св) НДР розрахуємо за формулою 4.11:

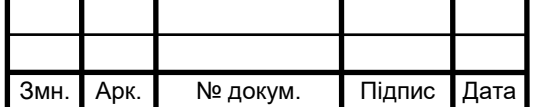

$$
C_{\scriptscriptstyle B} = B_{\scriptscriptstyle o,n} + B_{\scriptscriptstyle c,n} + 3_{\scriptscriptstyle M\circ\circ} + 3_{\scriptscriptstyle e} + T_{\scriptscriptstyle e} + A + H_{\scriptscriptstyle e} \tag{4.11}
$$

Отже, собівартість дорівнює  $C_B = 305433,13$  грн.

#### **4.9 Розрахунок ціни НДР**

Ціну НДР можна визначити за формулою 4.12:

$$
II = CB \cdot (1 + Ppen) \cdot (1 + \Pi JIB), \tag{4.12}
$$

де Св – собівартість виконання НДР, Р<sub>рен.</sub> – рівень рентабельності; ПДВ – ставка податку на додану вартість, 20%.

$$
II = 305433,13 \cdot (1+0,3) \cdot (1+0,2) = 476475,68 \text{ rph.}
$$

**4.10 Визначення економічної ефективності і терміну окупності капітальних вкладень**

26<sup>2</sup> • *B<sub>c</sub>* • *4*<sub>*s*</sub> • *4*<sub>*s*</sub> • *4*<sub>*s*</sub> • *4*<sub>*s*</sub> • *4*<sup>*s*</sup> *A + H<sub>s</sub> (4.12)***<br>
2023.13 грн. 700 Сини ИДР<br>
2023.13 грн. 700 Сини ИДР<br>
2023.13 • (1+1 Ppcn) • (1+1 ПДВ), 2024<br>
2024.12.12.12.12.12.12.14.12.1** Ефективність виробництва – це узагальнене і повне відображення кінцевих результатів використання робочої сили, засобів та предметів праці на підприємстві за певний проміжок часу.

Прибуток розраховується за формулою 4.13:

$$
\Pi = \mathbf{L} \mathbf{I} - \mathbf{C}_{\mathbf{B}} \tag{4.13}
$$

 $\Pi$  = 476475,68 - 305433,13 = 171042,55 грн.

Економічна ефективність  $(E_p)$  полягає у відношенні результату виробництва до затрачених ресурсів і розраховується за формулою 4.14.

$$
E_{p} = \Pi / C_{B}, \qquad (4.14)
$$

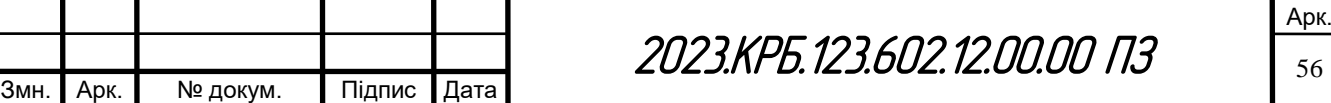

де П – прибуток;  $C_B$  – собівартість.

 $E_p = 17104255 / 30543313 = 0.56$ 

Поряд із економічною ефективністю розраховують (формула 4.15) термін окупності капітальних вкладень Т<sub>р</sub>:

$$
T_p = 1 / E_p \tag{4.15}
$$

Допустимим вважається термін окупності до 5 років. В даному випадку:

$$
T_p=1/0,56=1,8
$$

Всі дані внесемо в зведену таблицю 4.5 техніко-економічних показників.

Таблиця 4.5 - Техніко-економічні показники розробки комп'ютерної мережі ПП «Інтерсервіс»

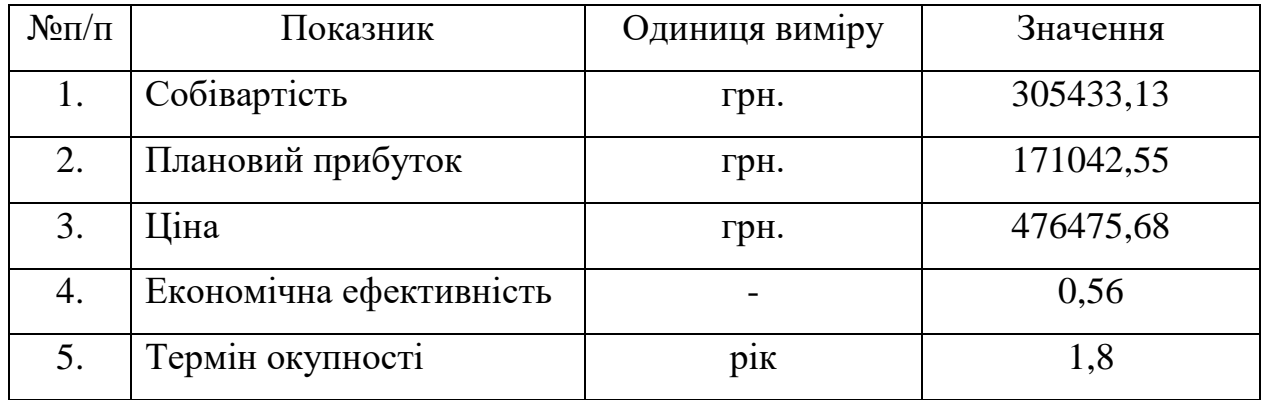

Загальна вартість спроектованої комп'ютерної мережі ПП «Інтерсервіс» становить 476475,68 грн.

Зважаючи на високі показники економічної ефективності - 0,56, кошти, вкладені в проведення проектних робіт окупляться за 1,8 року.

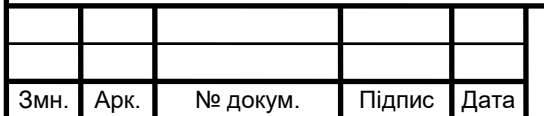

### **5 ОХОРОНА ПРАЦІ, ТЕХНІКА БЕЗПЕКИ ТА ЕКОЛОГІЧНІ ВИМОГИ**

Широке впровадження комп'ютерної техніки, що дає змогу автоматизувати багато рутинних операцій, одержати доступ до численних джерел інформації, швидко проводити потрібні розрахунки і т. п., істотно підвищує продуктивність праці користувачів ВДТ ПЕОМ. Проте активне впровадження у практику персональних комп'ютерів має двоякий характер. З одного боку, підвищується результативність праці, а з другого — з'являються фактори, які несприятливо впливають на здоров'я працюючої людини.

Збереження здоров'я користувачів ВДТ, підтримання ефективності та надійності їх праці на належному рівні є одним з аспектів застосування дисципліни — охорона праці. Ця важлива прикладна наука вивчає небезпечні та шкідливі виробничі фактори, визначає ступінь їх впливу на організм працюючих і розробляє організаційні та технічні заходи щодо усунення або у всякому разі зменшення їх несприятливого впливу на працюючих. Разом з тим, у межах охорони праці вирішуються питання створення технічних засобів захисту від дії шкідливих факторів, розробляються заходи щодо попередження нещасних випадків, професійного травматизму, профілактики професійних та професійно зумовлених захворювань.

Охорона праці - система законодавчих актів, соціально-економічних, організаційно-технічних, гігієнічних і лікувально-профілактичних заходів та засобів, що забезпечують безпеку, збереження здоров'я та працездатність людини у процесі праці [6].

#### **5.1 Пожежонебезпечні властивості матеріалів та речовин**

За здатністю горіти у повітрі (горючість) всі речовини поділяються на негорючі, важкогорючі й горючі. Горючі поділяють ще й на легкозаймисті та важкозаймисті речовини [2, с. 112-114].

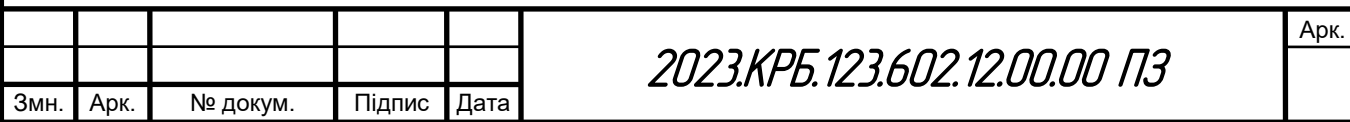

Оцінка пожежовибухонебезпечності речовин і матеріалів здійснюється за 13 показниками, приведеними на рисунку 5.1, серед яких:

1. Група горючості – здатність речовин і матеріалів до горіння.

Розрізняють речовини і матеріали:

Горючі – здатні до самозагоряння, а також загоряння при дії джерела запалювання і самостійного горіння після його вилучення. Серед них виділяють легкозаймисті, температура спалаху яких не більше 61 °С, в т. ч. особливо небезпечні, температура спалаху яких не більше 28 °С.

Негорючі – не здатні до горіння в повітрі нормального складу.

Важкогорючі – здатні горіти в повітрі при дії джерела запалювання, але не здатні самостійно горіти після його вилучення.

| Покаченки                                                                                | Агрегизмий стан речении<br>манурашів |                  |              |         |
|------------------------------------------------------------------------------------------|--------------------------------------|------------------|--------------|---------|
|                                                                                          | <b>FILTER</b>                        | разна гверді сил |              |         |
| Груза строитель-                                                                         |                                      |                  |              |         |
| Генищмтура: апалаху-                                                                     |                                      |                  |              |         |
| Гемердинура зависили.                                                                    |                                      |                  |              |         |
| Генендзитура снижтайнаатся                                                               | m                                    |                  | $+$          |         |
| Конадециаційні мажі ізінтерсены<br><b>SECOND THE AMERICAN</b>                            |                                      |                  |              |         |
| Гентературы межа покатретов<br>LASSIMULE 2 STOVER                                        |                                      |                  |              |         |
| Унана теплино санатаговка                                                                |                                      |                  | $\mathbf{A}$ |         |
| Mitchedraad meeptis labduoesamts                                                         |                                      |                  | E)           |         |
| занийсть нибухаты на прини-<br>гри ехимпат в ваших, кисном -<br>процента Напомерскования | 14                                   |                  | £.           | E       |
| Нормальна ниндейть появирения<br><b>BEKEYBER</b>                                         | $\mathbb{R}$                         |                  | ÷.           | $1 - 4$ |
| Interior потвирения попум'я                                                              | in the                               | $\sim$           | ÷            | ÷       |
| мнетаторулируатынын<br><b>ENICY GRUEN!</b>                                               | H.                                   |                  |              |         |
| Максимальнай тися нибуху.                                                                |                                      |                  |              |         |

Рисунок 5.1 - Пожежовибухонебезпечність речовин і матеріалів

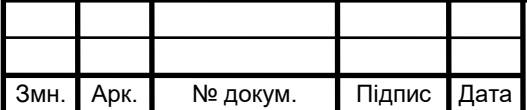

2. Температура спалаху – найменша температура речовини, за якої над її поверхнею утворюється пара, здатна спалахувати у повітрі від джерела запалювання – швидко згорати без стійкого горіння.

3. Температура займання – найменша температура речовини, за якої вона виділяє горючі пару та гази з такою швидкістю, що при дії на них джерела запалювання спостерігається займання – полуменеве горіння, яке триває після його видалення.

4. Температура самозаймання – найменша температура навколишнього середовища, за якої спостерігається самозаймання речовини – різке зростання швидкості екзотермічних реакцій всередині речовини, що супроводжуються полуменевим горінням і/або вибухом.

5. Концентраційні межі поширення полум'я (нижня та верхня – далі НКМ та ВКМ) – відповідно мінімальний та максимальний вміст горючої речовини в однорідній суміші з окислювальним середовищем, за якого можливе поширення полум'я по суміші на будь-яку відстань від джерела запалювання.

Залежно від величини НКМ горючий пил поділяють на вибухонебезпечний (група А: клас I – НКМ менше  $15r/m^3$  (пил сірки), клас II – 15–65г/м<sup>3</sup> (пил борошна, цукру, вугілля) та пожежонебезпечний (група А, НКМ понад 65г/м<sup>3</sup>: клас III – температура самозаймання менше 250°С (пил тютюну), клас IV – температура самозаймання понад 250°С (пил деревини).

6. Температурні межі поширення полум'я (нижня та верхня – далі НТМ та ВТМ) – відповідно мінімальна та максимальна температура речовини, за якої її насичена пара утворює в окислювальному середовищі концентрації, що дорівнюють НКМ і ВКМ.

7. Умови теплового самозагоряння – залежність між температурою навколишнього середовища, кількістю речовини або матеріалу та часом його самозагоряння – виникнення горіння.

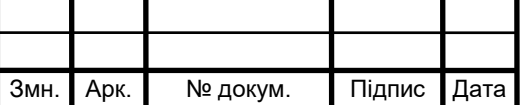

## 2023.KPG.123.602.12.00.00 ПЗ

8. Мінімальна енергія запалювання – найменша енергія електричного розряду, яка здатна запалити суміш горючої речовини з повітрям, що найлегше займається.

9. Здатність вибухати та горіти при взаємодії з водою, киснем повітря та іншими речовинами характеризує особливу пожежну небезпеку речовин.

10. Нормальна швидкість поширення полум'я – швидкість переміщення фронту полум'я відносно газу, що не згорів, у перпендикулярному до його поверхні напрямі.

11. Індекс поширення полум'я – безрозмірний показник, що характеризує здатність речовин займатися, поширювати полум'я по поверхні та виділяти тепло.

12. Мінімальний вибухонебезпечний вміст кисню – така його концентрація в горючій суміші, що складається з горючої речовини, повітря та флегматизатора (вогнегасної речовини), менше за яку поширення полум'я в суміші стає неможливим.

13. Максимальний тиск вибуху – найбільший надлишковий тиск при згорянні газо-, паро- або пило повітряної суміші в замкненій судині за початкового тиску суміші 101,3кПа.

За потенційною небезпекою викликати пожежу, підсилювати її небезпечні чинники, отруювати навколишнє середовище, впливати на людину речовини та матеріали поділяють на розряди:

1) безпечні – негорючі, в негорючій упаковці, які в умовахпожежі не виділяють небезпечних продуктів, не утворюють вибухо- або пожежонебезпечних сумішей з іншими речовинами;

2) малонебезпечні – горючі та важкогорючі речовини та матеріали, що не відносяться до безпечних, а також негорючі речовини та матеріали в горючій упаковці (можна зберігати у приміщеннях I – IV ступенів вогнестійкості);

3) небезпечні – горючі та негорючі речовини та матеріали, що мають властивості, прояв яких може призвести до вибуху, пожежі, загибелі,

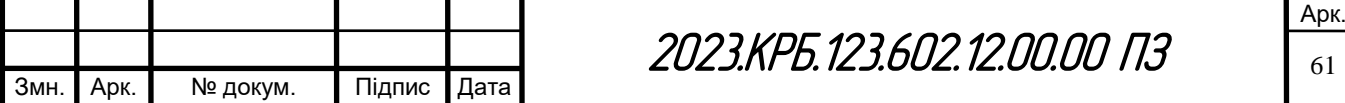

травмування, отруєння, захворювання людей та тварин, пошкодження споруд, транспортних засобів (слід зберігати у складах I і II ступенів вогнестійкості);

4) особливо небезпечні – небезпечні речовини та матеріали, не сумісні з речовинами та матеріалами однієї з ними категорії (слід зберігати у складах I і II ступенів вогнестійкості, розташованих в окремих будівлях або в підземних сховищах, обладнаних припливно-витяжною вентиляцією) [5, с. 156-159].

## **5.2 Розрахунок системи штучного освітлення приміщення спеціалістів по товарним групах**

Розрахунок освітлення робочих місць проведемо для приміщення спеціалістів по товарним групах. Розрахунок виконаємо згідно методики [3].

Штучне освітлення приміщення з робочими місцями, обладнаними відеотерміналами ЕОМ загального та персонального користування, мас бути обладнане системою загального рівномірного освітлення. У виробничих та адміністративно-громадських приміщеннях, де переважають роботи з документами, допускається вживати систему комбінованого освітлення (додатково до загального освітлення встановлюються світильники місцевого освітлення).

Загальне освітлення має бути виконане у вигляді суцільних або переривчастих ліній світильників, що розміщуються збоку від робочих місць (переважно зліва) паралельно лінії зору працівників.

Як джерело світла при штучному освітленні повинні застосовуватися, як правило, люмінесцентні лампи типу ЛБ. При обладнанні відбивного освітлення у виробничих та адміністративно-громадських приміщеннях можуть застосовуватися металогалогенові лампи потужністю до 250 Вт. Допускається у світильниках місцевого освітлення застосовувати лампи розжарювання.

Яскравість світильників загального освітлення в зоні кутів випромінювання від 50 град до 90 град відносно вертикалі в подовжній і

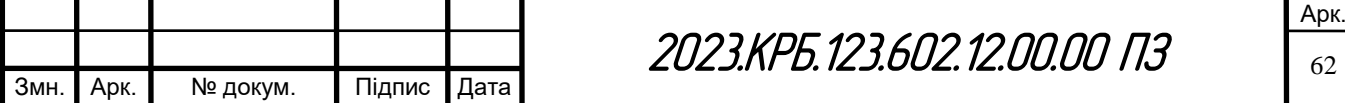

поперечній площинах повинна складати не більше  $200$  кд/м<sup>2</sup>, а захисний кут світильників повинен бути не більшим за 40 град.

Розраховуємо систему загального рівномірного освітлення люмінесцентними лампами для приміщення спеціалістів по товарним групах, в якому виконуються зорові роботи високої точності ( $II_B$ ), мінімальне освітлення якого становить Е = 300лм. Як світлові пристрої приймаємо світильники типу ЛПО01 (з двома лампами).

Розміри приміщення спеціалістів по товарним групах, де встановлено серверну шафу з мережевим обладнанням і серверами: довжина а = 9,75м. (прийнята усереднено для спрощення розрахунків), ширина b = 5,25 м, висота  $H = 3$  м. Приміщення має такі показники: коефіцієнт відбиття р<sub>стелі</sub>= 70 %,  $\rho_{\text{crit}}= 50\%$ .

Висота робочих поверхонь (столів)  $h_p = 0.7$  м. Оскільки світильники кріпляться до стелі, то їх висота над підлогою майже рівна висоті приміщення  $h_0 = 3$  м, що не суперечить вимогам СНиП 11-4-79, відповідно до яких  $h_0$  min =  $2,6 - 4$  M.

Скориставшись формулою 5.1 визначимо висоту світильника над робочою поверхнею:

$$
h = h_0 - h_p = 3 - 0.7 = 2.3M
$$
\n(5.1)

Показник приміщення *і* за формулою 5.2 становить:

$$
i = \frac{ab}{h(a+b)} = \frac{9,75 \cdot 5,25}{2,3(9,75+5,25)} = 1.48
$$
 (5.2)

При *і* = 1,50 (*і* =1,48 немає),  $\rho_{\text{creni}}$  = 70 %,  $\rho_{\text{criti}}$  = 50% для світильника ЛПО01 коефіцієнт використання дорівнює η =0,55. Ці дані отримано з таблиці 5.2. [3]

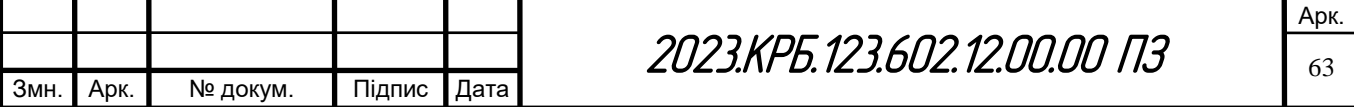

Визначимо необхідну кількість світильників, для забезпечення необхідної нормованої освітленості робочих поверхонь, якщо відомо, що в кожному світильнику встановлено по дві лампи ЛБ-40, а світловий потік однієї такої лампи становить  $\Phi_{\text{II}} = 3200$  лм:

$$
N = \frac{ESK_{3}Z}{2\Phi_{\pi}\eta} = \frac{300 \cdot 51,19 \cdot 1,5 \cdot 1,14}{2 \cdot 3200 \cdot 0,55} = 7,5
$$
 (5.3)

Приймаємо 8 світильників, які для забезпечення рівномірності освітлення розташовуємо в 2 ряди, симетрично до стін. Оскільки довжина світильника становить 1м., то між ним будуть рівномірні проміжки. Розміщення світильників наведено на рисунку 5.2

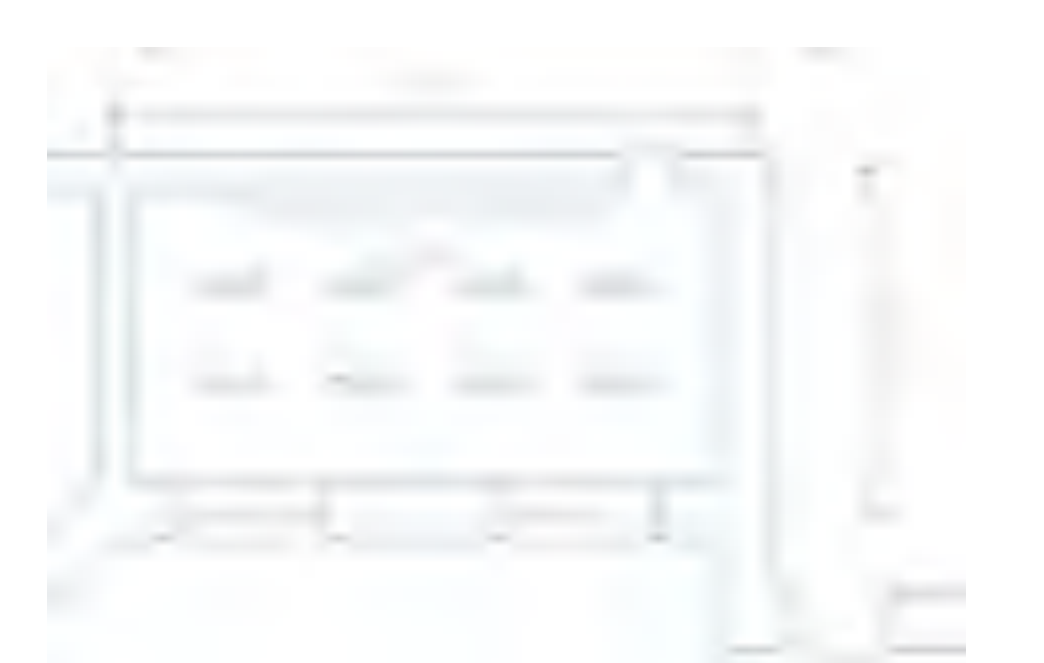

Рисунок 5.2 - Схема розміщення світильників в приміщенні спеціалістів по товарним групах

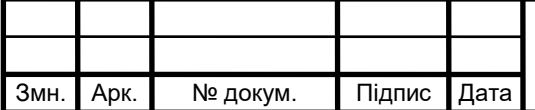

#### **ВИСНОВКИ**

У даній кваліфікаційній роботі бакалавра було розроблено проект комп'ютерної мережі ПП «Інтерсервіс».

Комп'ютерної мережа для ПП «Інтерсервіс» побудована на основі логічної топології «розширена зірка» з використанням кабелів UTP категорії 6.

При проектуванні мережі були реалізовані наступні рішення:

- організовано сервер резервного копіювання на основі мережевого накопичувача NAS ASUSTOR AS6204RD, програмне забезпечення якого дозволяє реалізувати дану функцію;

- при організації комп'ютерної мережі, з метою вирішити проблеми адміністрування, безпеки передачі даних, розмежування доступу до інформаційних ресурсів і значного збільшення ефективності використання смуги пропускання мережі, було використано поділ мережі на підмережі VLAN на комутаторі ріня L3 HUAWEI S5720S-28P-SI-AC. Поділ на підмережі здійснювався на основі організаційної структури ПП «Інтерсервіс»;

забезпечено можливість доступу в Internet усіх користувачів підприємства через маршрутизатор Huawei B535 LTE.

В економічній частині кваліфікаційної роботи бакалавра зроблено розрахунок повної вартості робіт по проектуванню, встановленню і запуску в експлуатацію комп'ютерної мережі. Загальна вартість спроектованої комп'ютерної мережі ПП «Інтерсервіс» становить 476475,68 грн. Зважаючи на високі показники економічної ефективності - 0,56, кошти, вкладені в проведення проектних робіт окупляться за 1,8 року.

В п'ятому розділі кваліфікаційної роботи було розглянуто пожежонебезпечні властивості матеріалів та речовин та виконано розрахунок системи штучного освітлення приміщення спеціалістів по товарним групах.

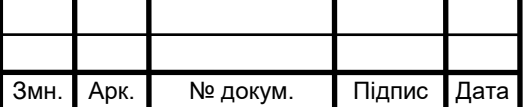

#### **ПЕРЕЛІК ПОСИЛАНЬ**

1. Блозва А.І., Матус Ю.В., Смолій В.В., Гусєв Б.С., Касаткін Д.Ю., Осипова Т.Ю., Савицька Я.А. Комп'ютерні мережі: навчальний посібник. Kиїв: Компрінт, 2017. 821с.

2. Винокурова Л. Е., Васильчук М. В., Гаман М. В. Основи охорони праці: Підручн. для проф.-техн. навч. закладів. 2-ге вид., допов., перероб. Київ: Вікторія, 2001. 192 с.

3. Жидецький В.Ц., Джигерей В.С., Сторожук В.М. та ін. Практикум із охорони праці. Навчальний посібник/ За ред. канд. техн. наук, доцента В. Ц. Жидецького. Львів: Афіша, 2000. 352 с.

4. Журавська І. М. Проектування та монтаж локальних комп'ютерних мереж: навчальний посібник. Миколаїв: Видавництво ЧДУ ім. Петра Могили, 2016. 396 с.

5. І.В Шудренко. Основи охорони праці: навч. посібник. Житомир: Видавець ОО Євенок, 2016. 214 с.

6. Навакатікян О. О., Кальниш В. В., Стрюков С. М.. Охорона праці користувачів комп'ютерних відеодисплейних терміналів. — К., 1997. - 400 с.

7. Приватне підприємство "ІНТЕР-СЕРВІС". URL: https://clarityproject.info/edr/30314683. (дата звернення: 10.05.2023).

8. Царьов Р.Ю. Структуровані кабельні системи: навч. посіб. для студентів вищих навчальних закладів. Одеса: ОНАЗ ім. О.С. Попова, 2013. 260 с

9. Asustor AS6204T. User GuideFor Network Attached Storage. URL: https://downloadgb.asustor.com/download/docs/User\_Guide/ADM30/ASUSTOR\_ NAS USER GUIDE ENU 3.4.0.0514 v1.pdf. (дата звернення: 20.05.2023).

10. ASUSTOR Data Master (ADM). URL: https://www.asustor.com/en/admv3?type=1&subject=101&sub=101. (дата звернення: 06.06.2023).

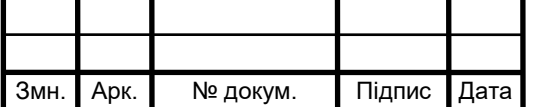

11. CloudEngine S1730S-H24T4S-A. URL: https://support.huawei.com/enterprise/en/campus-switch/cloudengine-s1730sh24t4s-a-pid-250849129. (дата звернення: 07.05.2023).

12. Configuring Virtual Cable Test. URL: https://support.huawei.com/enterprise/en/doc/EDOC1000178172/25edcf9/ configuring-virtual-cable-test. (дата звернення: 12.05.2023).

13. eSight ICT Unified Management Systems. URL: https://e.huawei.com/en/products/esight. (дата звернення: 03.06.2023).

14. Huawei B535 LTE router bridge mode. URL: https://forum.huawei.com/enterprise/en/huawei-b535-lte-router-bridgemode/thread/667238451143131136-667213860488228864. (дата звернення: 30.05.2023).

15. S5720S-28P-LI-AC. URL: https://support.huawei.com/enterprise/en/switches/s5720s-28p-li-ac-pid-22346925. (дата звернення: 04.05.2023).

16. Using Remote Sync (Rsync) to backup your data. URL: https://www.asustor.com/en/online/College topic?topic=259. (дата звернення: 26.05.2023).

17. Вибір обладнання для корпоративної мережі і її налаштування. URL: https://key4.com.ua/uk/blog/vybor-oborudovaniya-dlya-korporativno/. (дата звернення: 17.05.2023).

18. Надійність комп'ютерних мереж. URL: https://wiki.cuspu.edu.ua/index.php/Надійність комп%27ютерних мереж. (дата звернення: 09.05.2023).

19. Обладнання для побудови комп'ютерних мереж. URL: https://ua5.org/lan/2297-obladnannya-dlya-pobudovy-kompyuternyh-merezh.html. (дата звернення: 16.05.2023.

20. Проектування структурованих кабельних систем СКС. URL: https://key4.com.ua/uk/proektirovanie-strukturirovannykh-kabelnykh-sistem-sks/. (дата звернення: 11.05.2023).

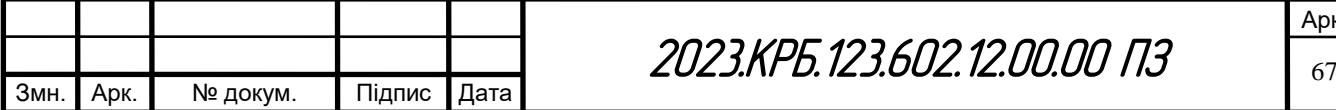

21. Порівнюємо бфп/принтери. URL: https://rozetka.com.ua/ua/comparison/c80007/ids=4610617,366320394,371124597/ (дата звернення: 26.05.2023).

22. Порівняння товарів «Комутатор мережевий (3)». URL: https://brain.com.ua/ukr/compare/678544,14614,678124. (дата звернення: 23.05.2023).

23. Порівняння товарів: Комутатори. URL: https://m.ua/ua/m1\_compare.php?items\_=1902871,2358785,2358914&huid\_=5f05 cb88. (дата звернення: 23.05.2023).

24. Порівнюємо маршрутизатори. URL: https://rozetka.com.ua/ua/comparison/c80193/ids=240935365,280910728,36955845 0,374362566/. (дата звернення: 24.05.2023).

25. Порівняння NAS-серверів. URL: https://ek.ua/ua/m1\_compare.php?items\_=2291055%2C1368892%2C1618753&hui d\_=4d4b46de. (дата звернення: 24.05.2023).

26. 1031. Як правильно вибрати мережне обладнання. URL: https://www.ukrinform.ua/rubric-other\_news/3395359-ak-pravilno-vibrati-merezneobladnanna.html. (дата звернення: 17.05.2023).

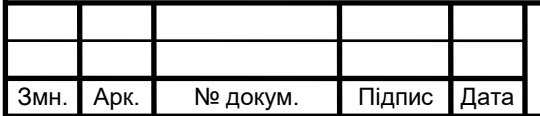

#### **ДОДАТКИ**

## **Додаток А – Порівняння характеристик керованих 28-портових гігабітних комутаторів 3 рівня**

Таблиця А1 - Порівняння характеристик керованих 28-портових гігабітних комутаторів 3 рівня [22]

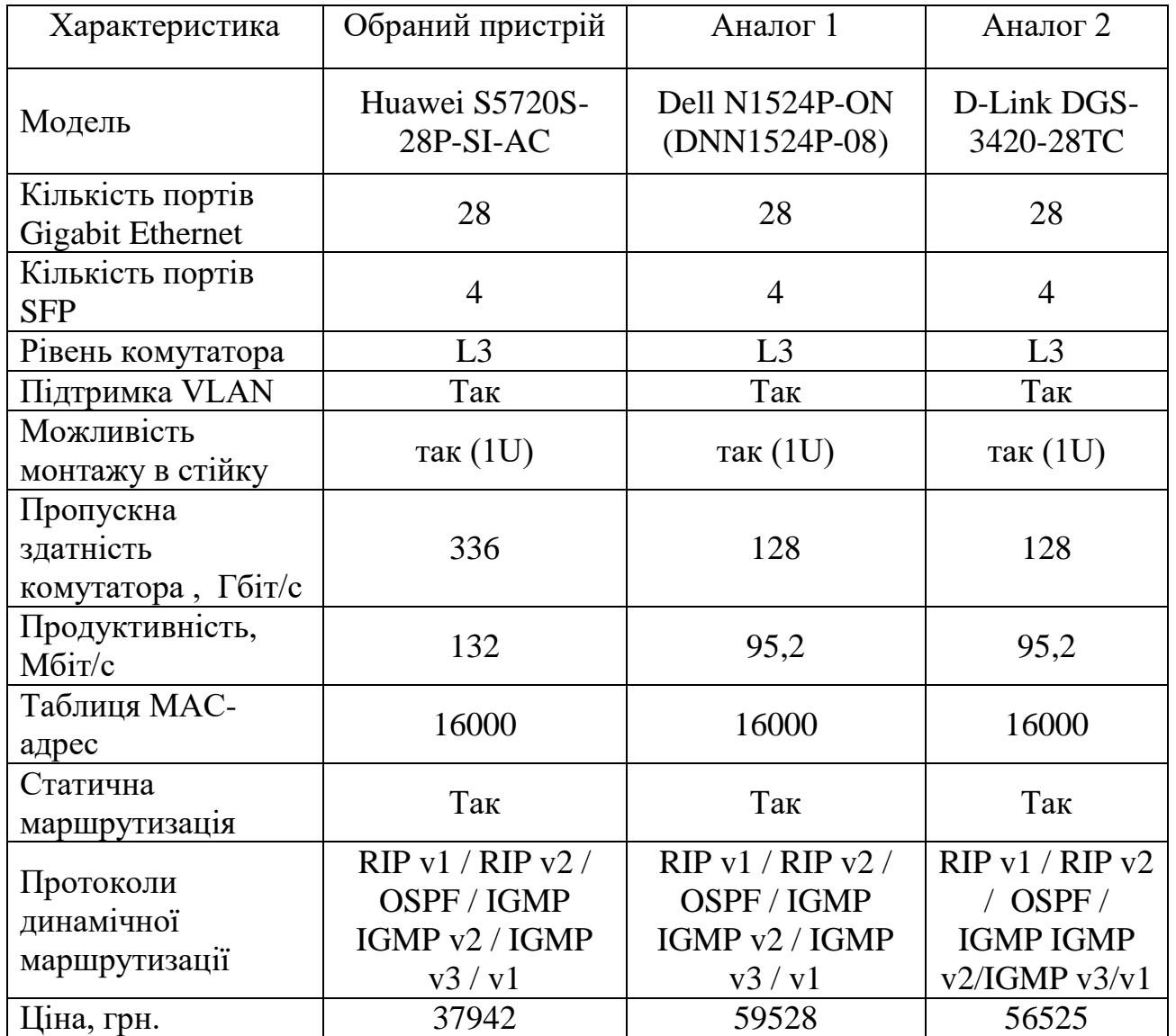

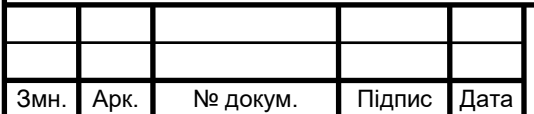

# **Додаток Б – Порівняння характеристик керованих 24-портових гігабітних комутаторів 2 рівня**

Таблиця Б1 - Порівняння характеристик керованих 28-портових гігабітних комутаторів 2 рівня [23]

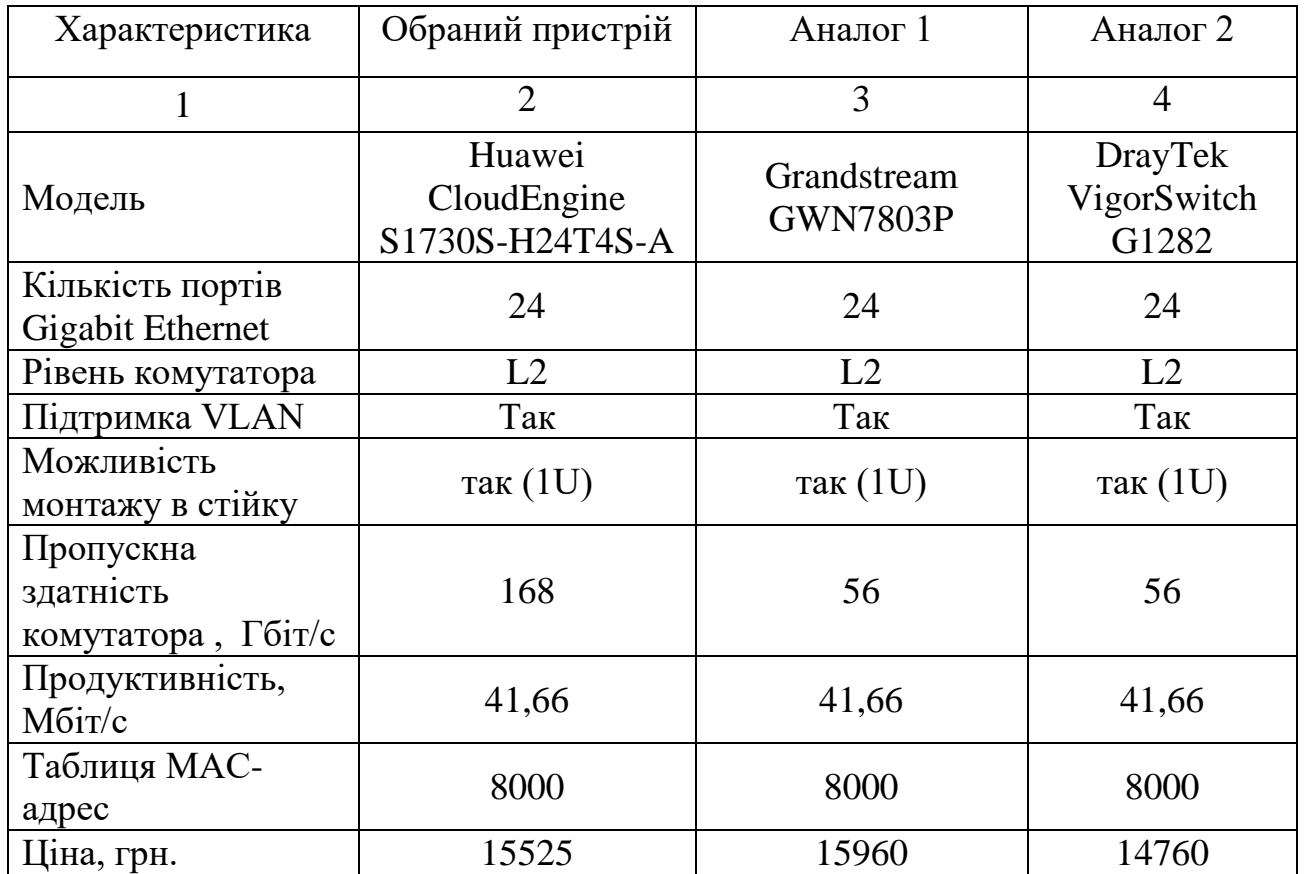

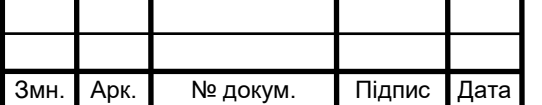

## **Додаток В – Порівняння характеристик керованих 24-портових гігабітних комутаторів 2 рівня**

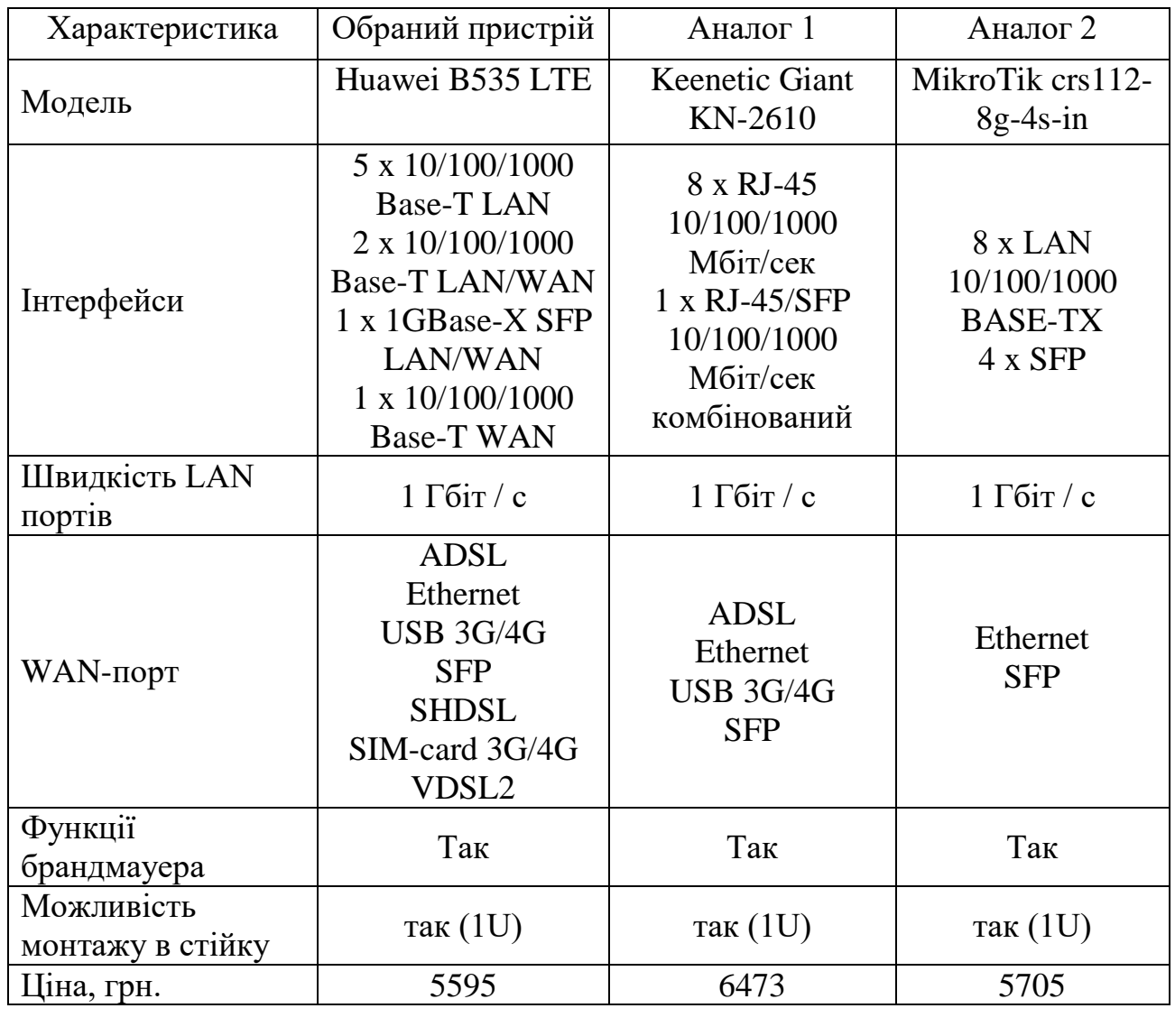

Таблиця В1 - Порівняння характеристик маршрутизаторів [24]

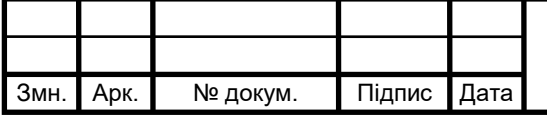

### **Додаток Г – Порівняння характеристик мережевих накопичувачів**

Таблиця Г1 – Технічні характеристики мережевих накопичувачів з підтримкою функції резервного копіювання [25]

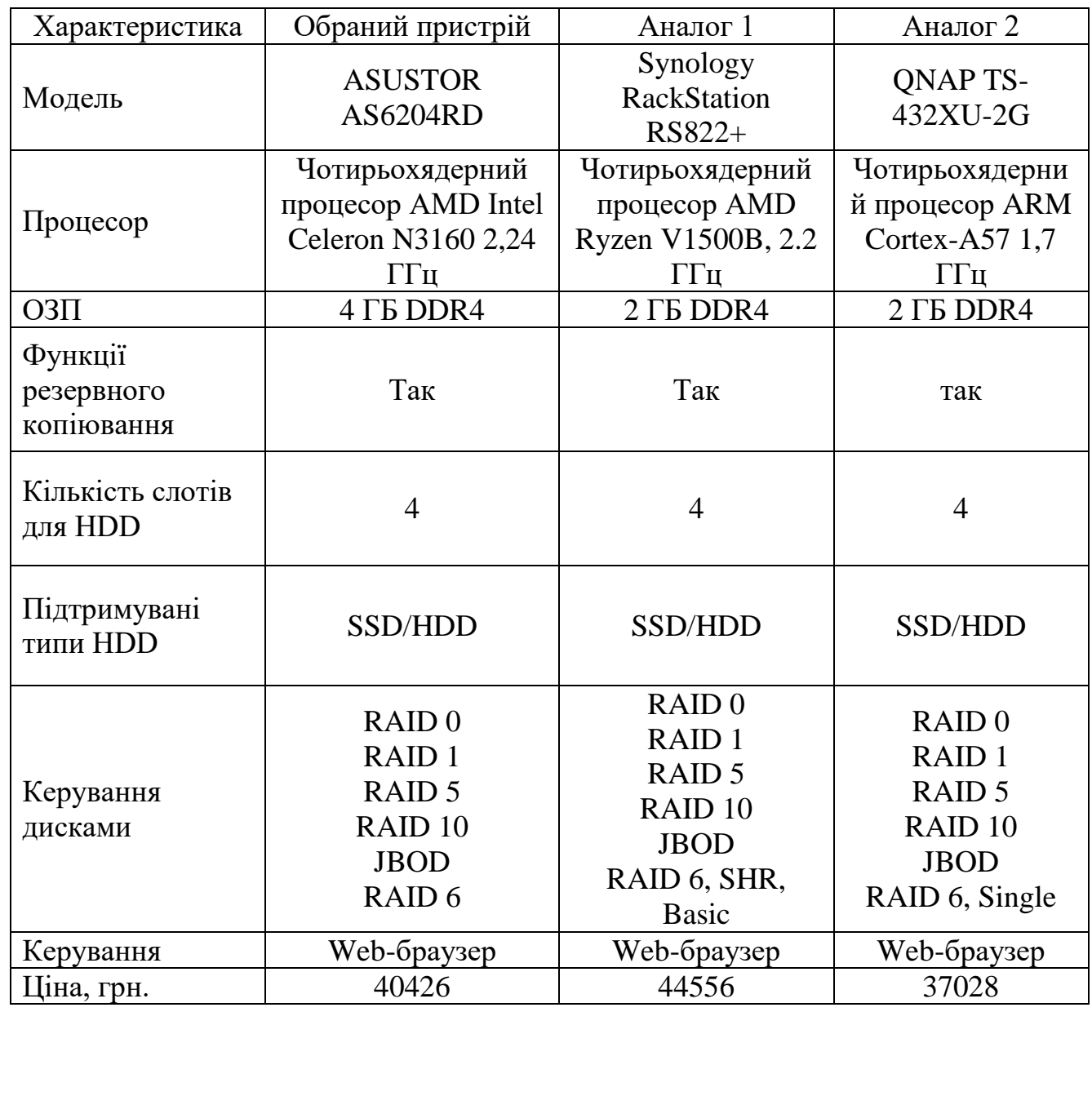

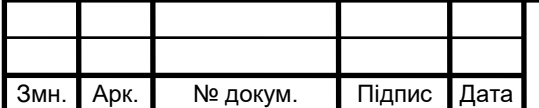
## **Додаток Д – Порівняння характеристик мережевих принтерів**

Таблиця Д1 – Технічні характеристики мережевих принтерів [21]

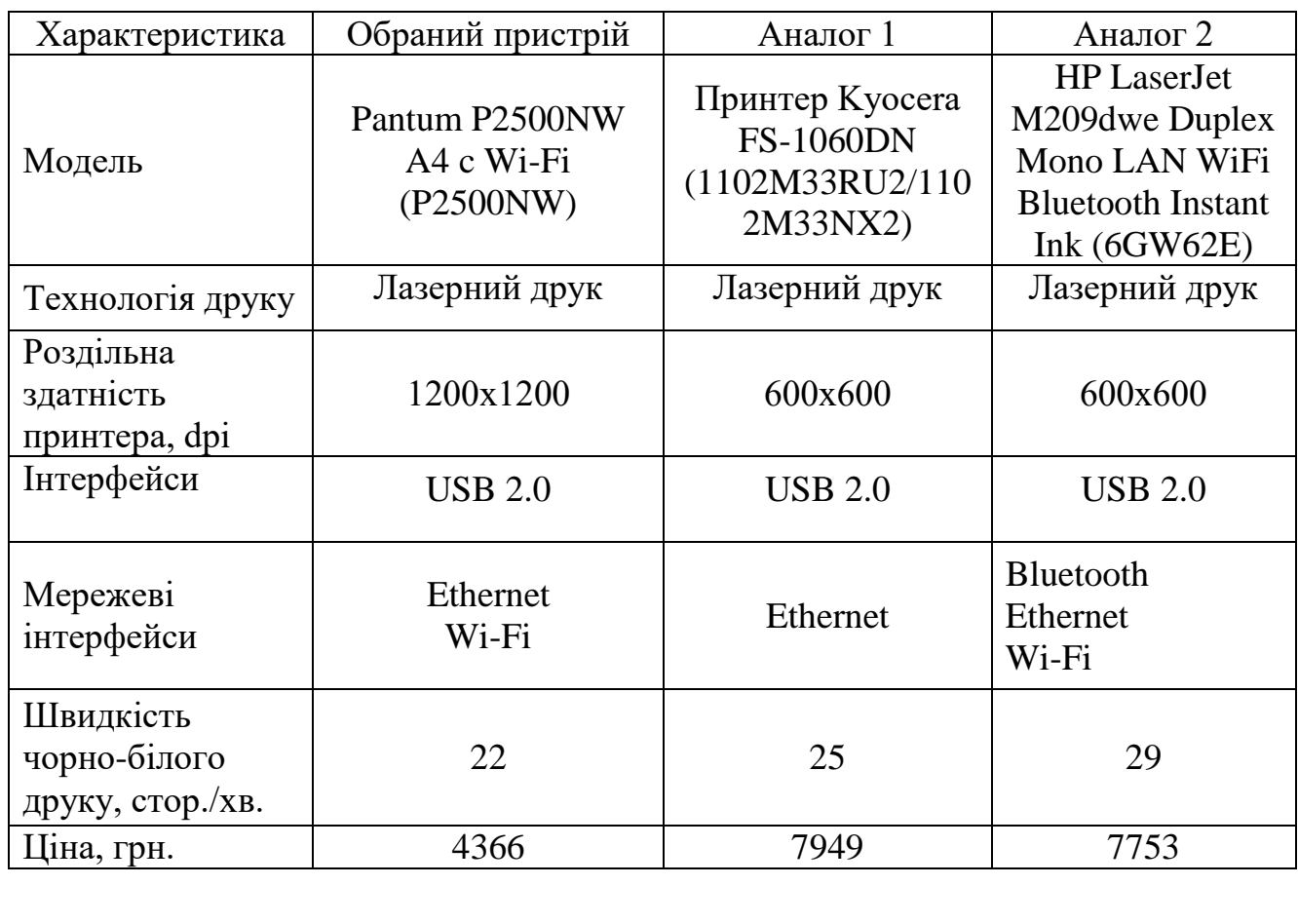

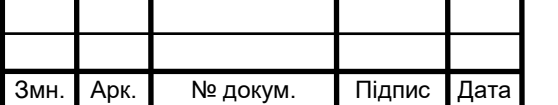